## **Amóul**

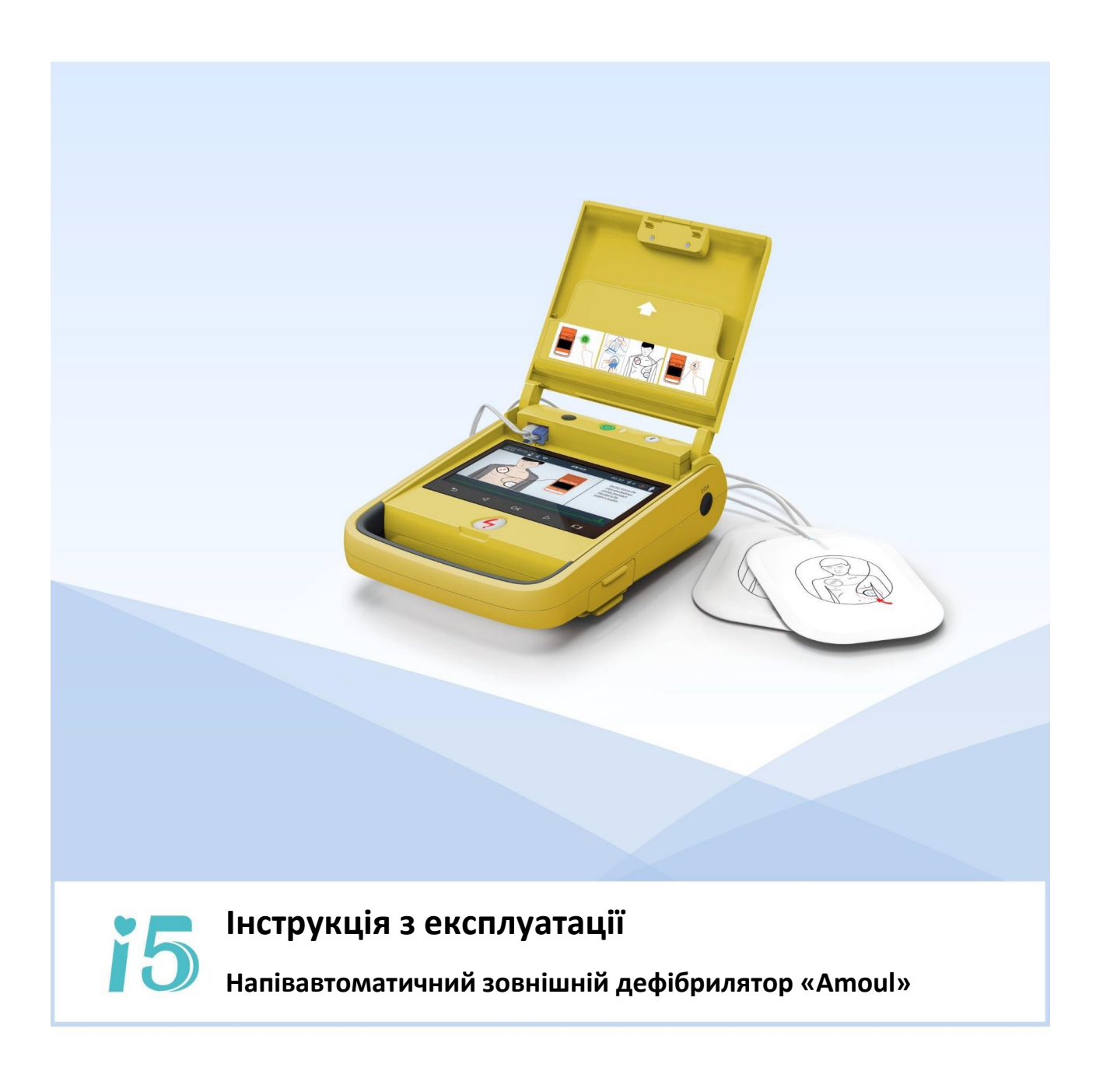

www.ambulgroup.com

## **Інформація про товар**

Дякуємо за придбання Автоматичного зовнішнього дефібрилятора i5.

Для правильного використання приладу уважно прочитайте та засвойте Інструкцію перед використанням. Після прочитання збережіть посібник належним чином і покладіть його в доступне місце.

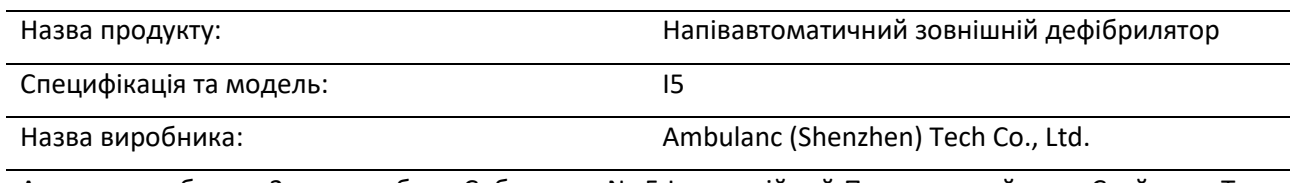

Адреса виробника: 3 поверх, блок C, будинок № 5 Інноваційний Промисловий парк Скайворт, Танг Ту Роад 1, Шіян, район Баоан, 518108, Шеньчжень, КНР

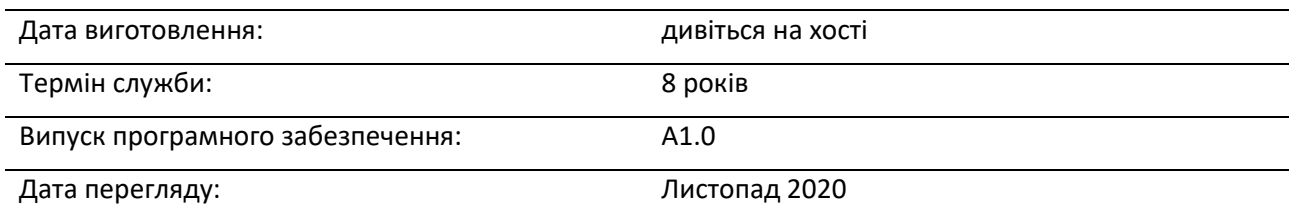

**Примітка: Прилад не призначений для сімейного використання.**

## **Право інтелектуальної власності**

© 2020 Ambulanc (SHENZHEN) TECH.CO., LTD. Усі права захищені.

Цей продукт та Інструкція з експлуатації є інтелектуальною власністю компанії Ambulanc (Shenzhen) Tech. Co. Ltd., включаючи, але не обмежуючись,, патентні права, права на товарні знаки та авторські права.

Ambulanc має остаточне право інтерпретувати це керівництво.

Ambulanc має право використовувати цей посібник як конфіденційний матеріал. Без попереднього письмового дозволу Ambulanc будь-яка особа чи організація не має права розголошувати або отримувати доступ до всієї інформації в цьому посібнику будь-яким чином, а також використовувати цю інструкцію будь-яким іншим чином, включаючи, але не обмежуючись, публікацію, зміну, копіювання, видачу, лізинг, перекомпонування та переклад.

<u>móul </u> Ця торгова марка або торгова марка Ambulanc (Shenzhen) Tech. Co. Ltd., та ці товарні знаки та відповідний логотип Ambulanc є нематеріальною власністю, що належить Ambulanc (Shenzhen) Tech. Co. Ltd. Використання будь-яких інших товарних знаків або логотипів у цій інструкції тільки для редакції, а не для інших цілей, і вони належать їх відповідним власникам.

## **3MICT**

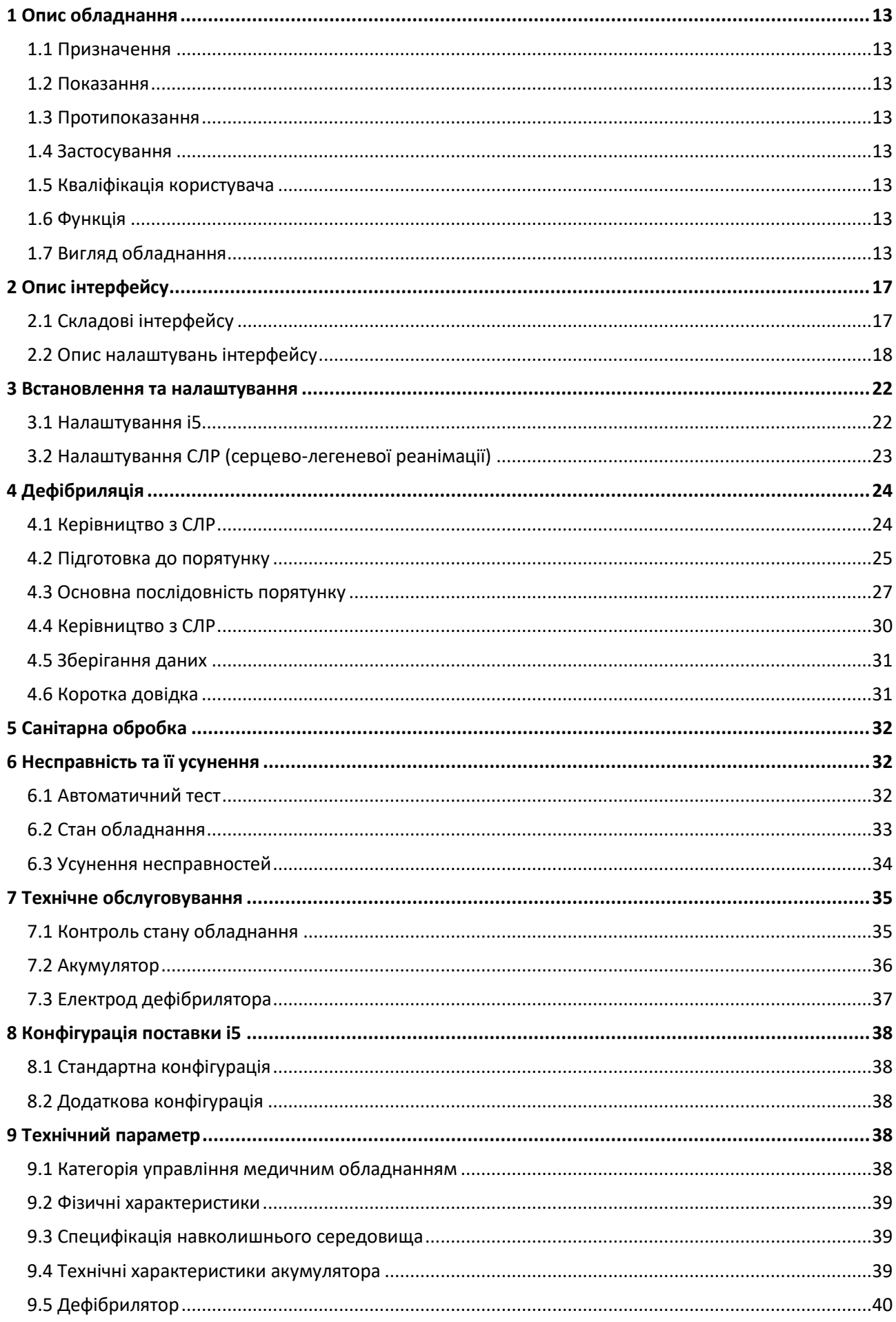

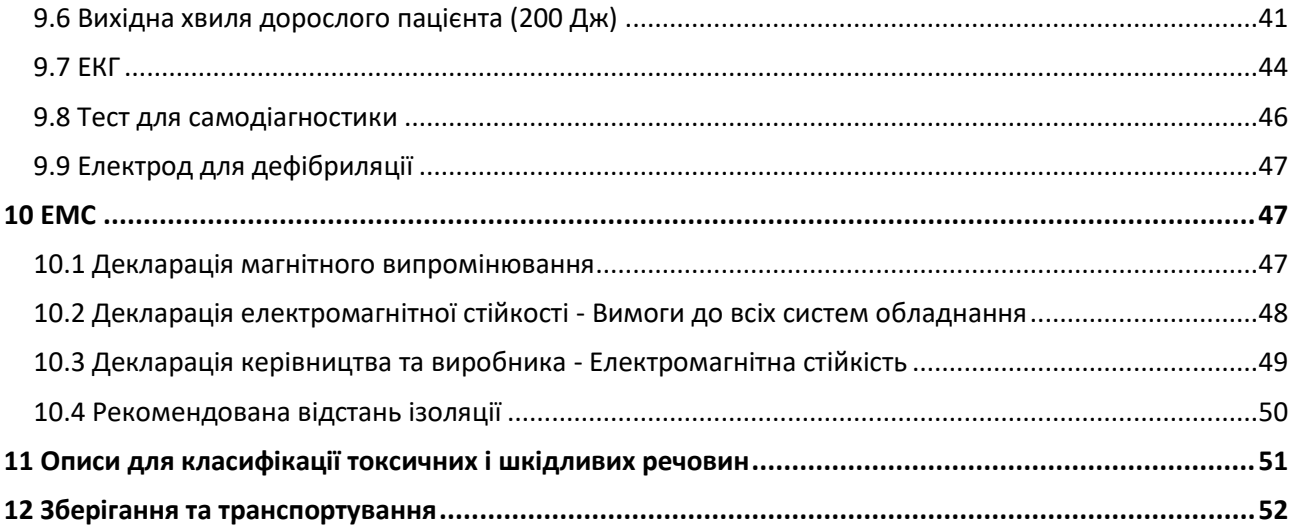

#### **Заява**

Ambulanc залишає за собою право змінювати цей посібник без попереднього повідомлення.

Ambulanc залишає за собою право змінювати відповідні технології без попереднього повідомлення.

Ambulanc залишає за собою право змінювати специфікацію продукту без попереднього повідомлення.

Ambulanc не дає жодних гарантій щодо цієї інструкції, включаючи (але не обмежуючись) гарантію придатності для продажу та адаптованості для конкретної мети.

Ambulanc, на власний розсуд, несе відповідальність за безпеку, надійність та продуктивність приладу в одному з наступних випадків:

• Будь-які операції по збірці, розширенню, переналагодженню, поліпшенню та ремонту виконуються будь-якими фахівцями, затвердженими Ambulanc;

• Супутнє електричне обладнання відповідає національним стандартам;

• Прилад використовується відповідно до інструкції з експлуатації.

Ambulanc не несе відповідальності за безпеку, надійність та робочий стан продукту в одному з наступних випадків:

- Будь-який компонент демонтується, розширюється або переналагоджується;
- Прилад ремонтується або змінюється персоналом, не затвердженим Ambulanc;
- Виріб не використовується належним чином відповідно до цієї Інструкції з експлуатації.

## **Технічне обслуговування**

#### **Обсяг безкоштовного обслуговування:**

• Безкоштовне обслуговування надається для будь-якого обладнання в межах гарантійних умов Ambulanc.

#### **Обсяг платного обслуговування:**

• Платне обслуговування надається для будь-якого обладнання за межами гарантійних умов Ambulanc.

А також в одному з наступних випадків навіть протягом гарантійного терміну:

- Пошкодження, викликані виною персоналу;
- Неправильне використання;
- Напруга мережі перевищує межі;
- Непереборне стихійне лихо;

• Використання не схвалених запасних частин/розхідних матеріалів або обслуговування машини персоналом, не уповноваженим Ambulanc**.**

#### **Гарантійний термін приладу складає 24 місяці.**

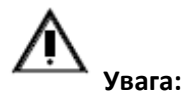

Невиконання комплексу задовільних планів обслуговування/сервісу будь-якою лікарнею або інститутом, відповідальним за використання цього інструменту, може призвести до його несправності або навіть поставити під загрозу здоров'я організму.

#### **Важлива інформація**

1. Після придбання продукту клієнт несе повну відповідальність за обслуговування та управління ним.

2. Гарантія якості не поширюється на наступне навіть протягом гарантійного періоду:

• будь-яке пошкодження або втрату, спричинені неналежним або неправильним використанням товару;

• будь-які збитки або втрати, спричинені форс-мажорними обставинами, такими як пожежа, землетрус, повінь або блискавка;

• будь-які пошкодження або втрати, пов'язані з недотриманням будь-яких умов експлуатації, необхідних для системи, наприклад, недостатнє живлення, неправильне встановлення або несприятливі умови навколишнього середовища;

• будь-які пошкодження, спричинені неправильним пакуванням під час повернення до Ambulanc

• будь-які пошкодження або втрати, завдані через використання системи в місці, від самого початку не призначеному для неї;

• будь-які пошкодження або збитки, спричинені покупкою у будь-якого неавторизованого дилера чи агента.

3. Дане обладнання може використовуватися тільки сертифікованим медичним персоналом.

4. Будь-яке програмне або апаратне забезпечення цього продукту не можна змінювати або модифікувати без дозволу.

5. У будь-якому випадку Ambulanc не несе відповідальності за проблеми, пошкодження або втрати, які виникли в результаті перевстановлення, зміни або ремонту системи, виконаних не уповноваженим персоналом Ambulanc.

6. Ця система призначена для надання лікарям даних, необхідних для клінічної діагностики. Відповідальність за процес діагностики бере на себе лікар. Ambulanc не несе відповідальності за будьякий процес діагностики.

7. Обов'язково створюйте резервні копії всіх ключових даних на зовнішній носій інформації, наприклад клінографічні дані та нотатки.

8. Ambulanc не несе відповідальності за втрату даних, що зберігаються в системі, через вину оператора або будь-які виняткові умови.

9. Цей посібник містить попередження щодо передбачуваних потенційних небезпек. Користувач повинен у будь-який час стежити за будь-якою небезпекою, не зазначеною в посібнику.

10. Ambulanc не несе відповідальності за пошкодження, викликані дефектами самого обладнання або пошкодження, спричинені помилками, допущеними користувачем.

11. Ambulanc не несе відповідальності за будь-які збитки, спричинені використанням цього обладнання після перевищення терміну служби обладнання.

12. Ambulanc не несе витрати на транспортування, якщо гарантійний запит буде відхилено.

13. Ambulanc не несе відповідальності за пошкодження або втрати, які виникли внаслідок недбалості або недотримання запобіжних заходів, зазначених у цьому посібнику.

14. Цю інструкцію необхідно передати наступнику при зміні системного адміністратора.

## **Опис безпеки**

Будь ласка, уважно прочитайте ці інструкції з безпеки. Ці інструкції з техніки безпеки є невід'ємною частиною обладнання і повинні бути доступними для перегляду, коли це необхідно. З метою безпеки, слід звернути увагу на наступну інформацію.

#### **Попередження, увага та поради**

У цьому посібнику використовуються такі знаки безпеки:

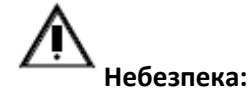

Попереджає пацієнта та користувача про ризик серйозних травм або навіть смерті.

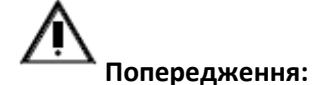

Попереджає про небезпеку потенційних травм або навіть смерті пацієнтів і користувачів.

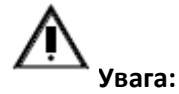

Вказує на можливі пошкодження обладнання та небажаний ефект лікування.

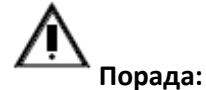

Надання корисної орієнтовної інформації.

**Небезпека:**

• Цей пристрій випромінює високу потужність під час дефібрування. Ця електрична енергія може спричинити серйозні травми або смерть, якщо не використовувати її належним чином відповідно до інструкцій з експлуатації. Під час використання цього пристрою дотримуйтесь усіх інструкцій з експлуатації в цьому посібнику. Не користуйтеся цим обладнанням, поки не ознайомитеся з усіма інструкціями з експлуатації.

• Якщо це обладнання використовується поблизу легкозаймистих речовин або в середовищі, багатому киснем, може статися вибух або пожежа, оскільки обладнання може спричинити дуговий електророзряд під час електроелектророзряду дефібриляції.

• Під час дефібриляції тримайтеся на достатній відстані від пацієнта та металевих предметів, підключених до пацієнта, щоб уникнути ураження електричним струмом.

**Попередження:**

• Перед використанням переконайтеся, що обладнання, кабелі та аксесуари працюють належним чином. Не використовуйте цей пристрій, якщо виявите проблему.

• Цей пристрій можна використовувати лише з основними батареями, які постачаються компанією.

• Не розбирайте дефібрилятор, інакше існує небезпека ураження електричним струмом. Цей пристрій не містить частин, які користувач може видалити.

• Поверхня електрода повинна щільно прилягати до шкіри пацієнта, не залишаючи щілин. При необхідності волосся на грудях хворого потрібно видалити інструментом.

• Якщо ви хочете використовувати цей пристрій з обладнанням, не згаданим у цьому посібнику, зверніться до виробника.

• Тримайте i5 подалі від джерел електромагнітних перешкод (наприклад, двигунів, генераторів, рентгенівського обладнання, радіопередавачів, стільникових мобільних телефонів, ядерного магнітного резонансу та іншого обладнання), оскільки це може заважати сигналам, які збираються та аналізуються під час роботи. Додаткову інформацію дивіться у розділі 10, «EMC».

• Не занурюйте будь-які частини пристрою у воду чи інші рідини. Також уникайте проливання рідини на пристрій або аксесуари. Не використовуйте формальдегід або інші легкозаймисті реагенти для очищення, оскільки це може призвести до вибуху або пожежі. Не автоклавуйте та не дезінфікуйте це обладнання чи аксесуари, якщо не зазначено інше.

• Завжди майте запасний акумулятор, який повністю заряджений та обслуговується належним чином. Коли пристрій відображає попередження про низький рівень заряду батареї, замініть батарею, оскільки це може призвести до вимкнення пристрою.

• Під час дефібриляції від'єднайте від пацієнта всі інші пристрої без захисту від дефібриляції

• Не модифікуйте цей пристрій

• Тільки виробник Ambulanc (Shenzhen) Tech. Co., Ltd. або її уповноважені фахівці можуть виконувати такі заходи з технічного обслуговування, як огляд і технічне обслуговування.

## **Увага:**

• Будь ласка, зберігайте це обладнання в безпечному місці, щоб запобігти його падінню, зіткненню, впливу сильних ударів або інших механічних зовнішніх сил.

• Не змішуйте електроди різних типів і марок. Змішування електродів може спричинити великий дрейф базової лінії або призвести до більш тривалого часу відновлення базової лінії після дефібриляції.

• Щоб уникнути забруднення або зараження персоналу, навколишнього середовища чи іншого обладнання, обладнання та його аксесуари, які відповідають терміну служби,

необхідно утилізувати відповідно до відповідних місцевих правил або лікарняних систем.

10

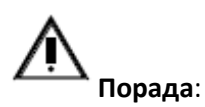

- Зберігайте цю інструкцію біля обладнання, щоб її було легко отримати під час роботи з обладнанням.
- Під час роботи з цим пристроєм користувач повинен стояти перед пристроєм.

• Щоб підготувати обладнання до використання в будь-який час, будь ласка, встановіть батарею заздалегідь і підключіть електродний штекер.

• Після падіння пристрою або його неправильної експлуатації має бути виконано виявлення користувача. У разі виявлення будь-якої несправності не використовуйте обладнання та зверніться до призначеного сервісного персоналу для ремонту.

#### **Програмне забезпечення**

Оскільки під час розробки обладнання та програмного забезпечення було вжито багато заходів із забезпечення якості, ризик, викликаний дефектами програмного забезпечення, є незначним.

#### **Аксесуари/запчастини**

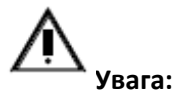

• Заходи з технічного обслуговування, такі як, перевірка та капітальний ремонт, можуть виконуватися лише виробником (Ambulanc (Shenzhen) Tech. Co., Ltd.) або його уповноваженими спеціалістами.

• Використання аксесуарів інших виробників може призвести до несправностей і несумісності. Пам'ятайте, що гарантійні права та відповідальність будуть недійсними в наступних випадках: невикористання аксесуарів, рекомендованих у посібнику, або оригінальних запасних частин.

#### **Опис символів**

У таблиці нижче представлені символи на обладнанні або в інструкції.

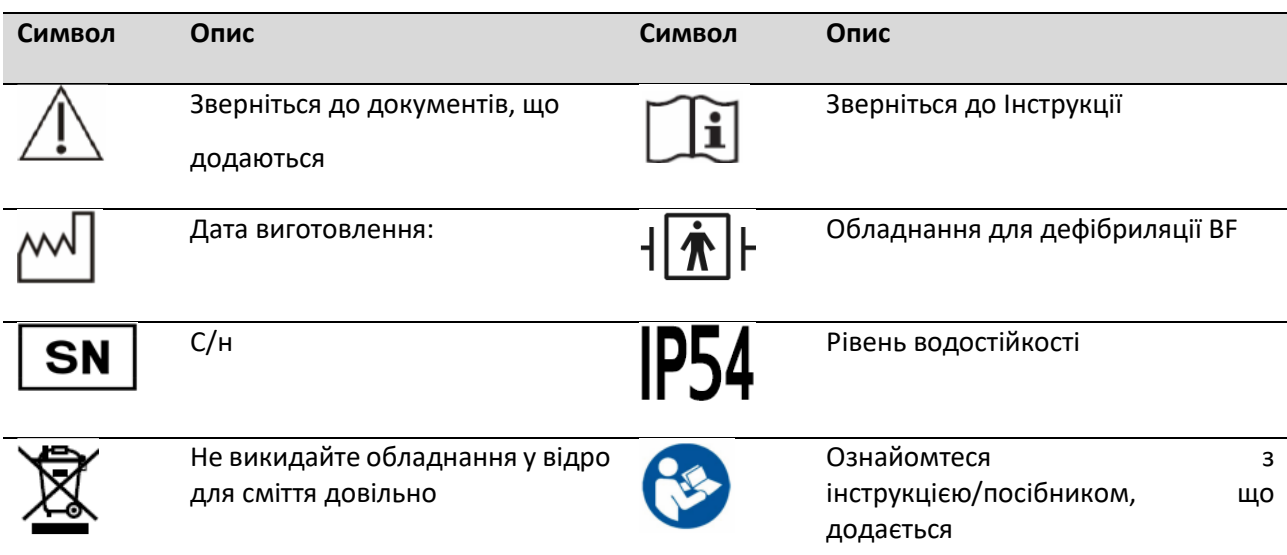

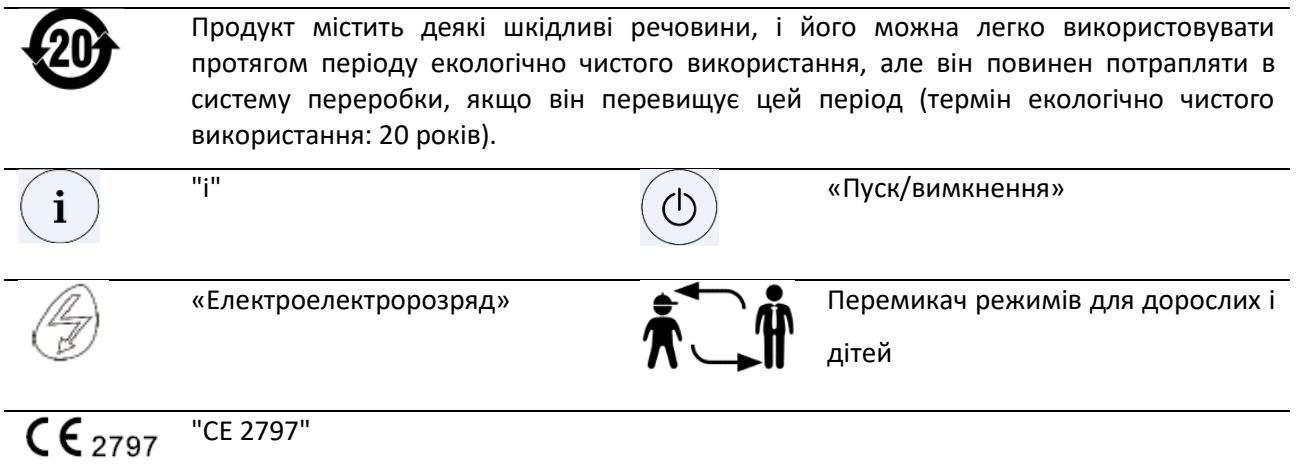

## **1 Опис обладнання**

## <span id="page-12-1"></span><span id="page-12-0"></span>**1.1 Призначення**

і5 — це напівавтоматичний зовнішній дефібрилятор. Прості та прямі голосові підказки та індикація передбачені для прямої рятувальної операції. Обладнання легке, працює від батареї та зручне в транспортуванні. i5 спрямований на лікування фібриляції шлуночків (VF) і шлуночкової тахікардії, і ці два симптоми є найбільш поширеною причиною раптової зупинки серця (SCA). При виникненні раптової зупинки серця серце хворого раптово перестає битися, і такі ситуації раптово з'являться в будь-якій віковій групі і немає жодних ознак цього. Дефібриляція є єдиним ефективним лікуванням цього симптому.

## <span id="page-12-2"></span>**1.2 Показання**

і5 використовується для лікування людей, які можуть страждати на раптову зупинку серця. Нижче наведені симптоми раптової зупинки серця (SCA):

- Відсутність активності та реакції при трясінні
- Неможливо нормально дихати

## <span id="page-12-3"></span>**1.3 Протипоказання**

Будь ласка, не використовуйте i5, якщо у пацієнта є такі ознаки:

- Здатний рухатися та реагувати на трясіння
- Здатний нормально дихати

## <span id="page-12-4"></span>**1.4 Застосування**

i5 призначений для застосування працівниками швидкої допомоги, медичного персоналу або підготовлених непрофесіоналів у лікарні чи за її межами.

## <span id="page-12-5"></span>**1.5 Кваліфікація користувача**

Користувач i5 повинен відповідати таким умовам:

- Навчався роботі з обладнанням.
- Пройшов навчання з серцево-легеневої реанімації або інших програм екстреного реагування, затверджених лікарем.

## <span id="page-12-6"></span>**1.6 Функція**

i5 складається з хоста, електрода дефібрилятора та батареї. Ambulanc розробив i5 як компонент для системи дефібриляції.

## <span id="page-12-7"></span>**1.7 Вигляд обладнання**

**1.7.1 Вигляд хоста спереду**

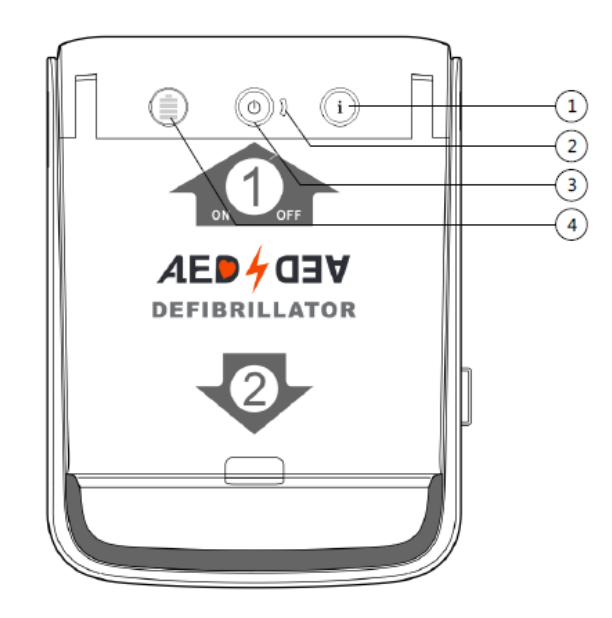

Малюнок 1 Хост (вид спереду - коли кришка закрита)

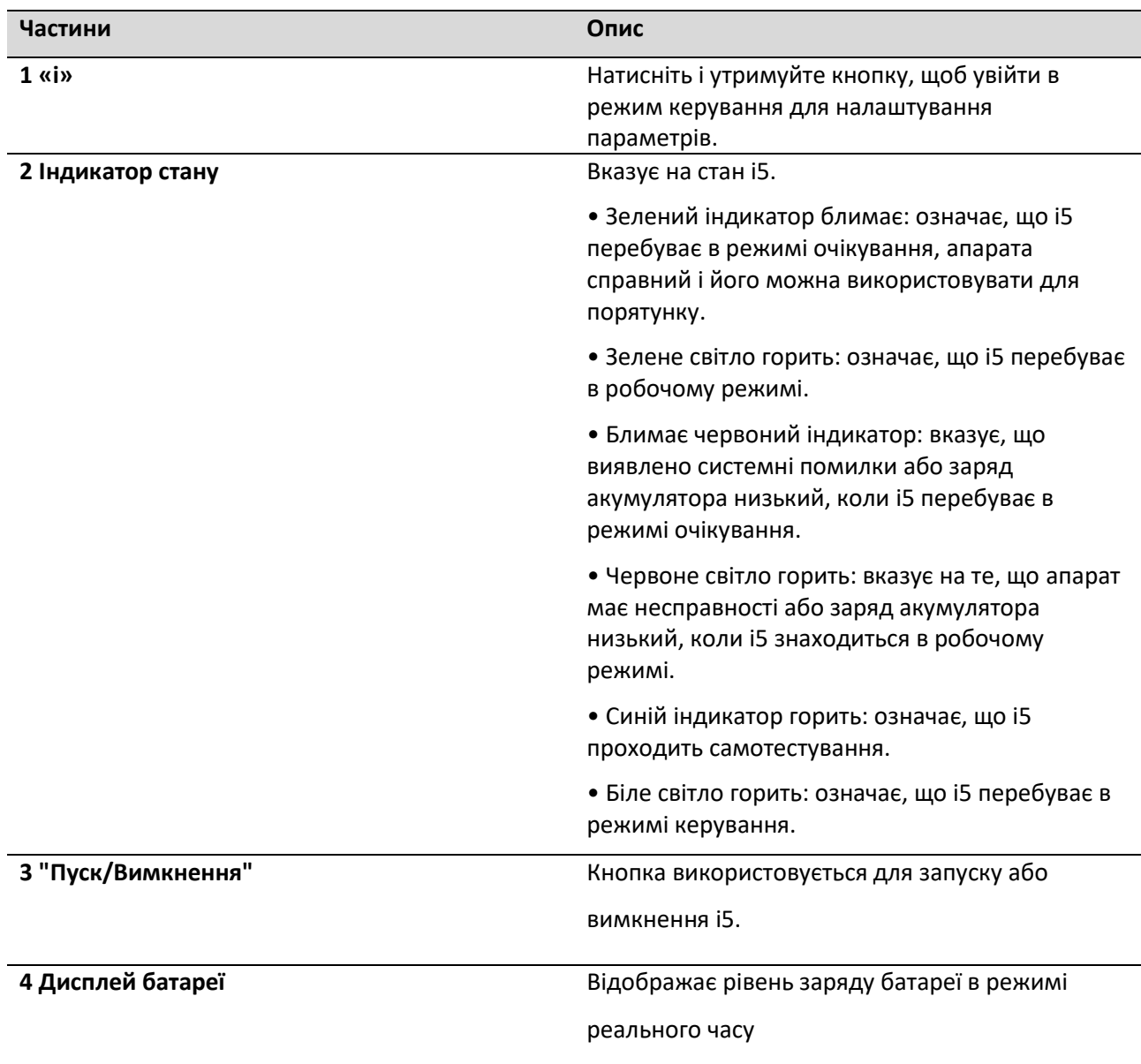

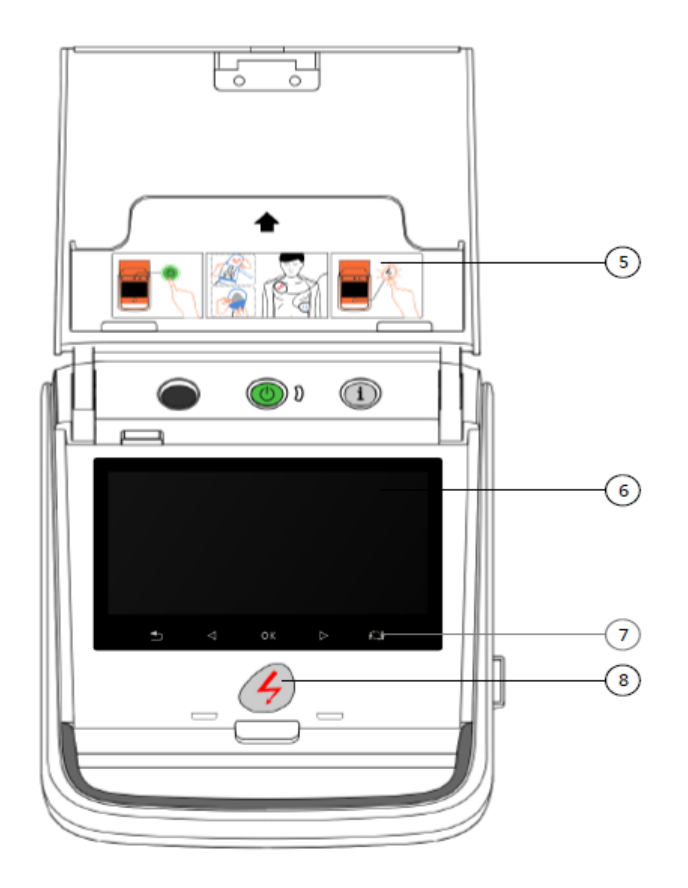

Малюнок 2 Хост (вид спереду, коли кришка відкрита)

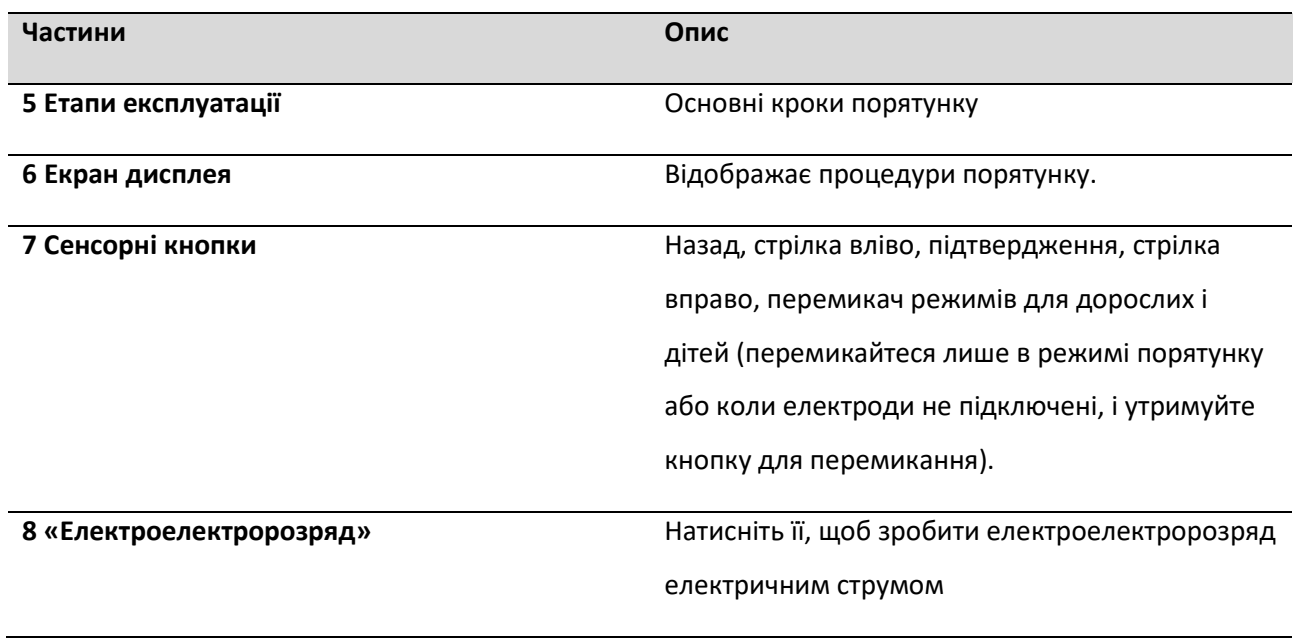

1.7.2 Вигляд хоста ззаду

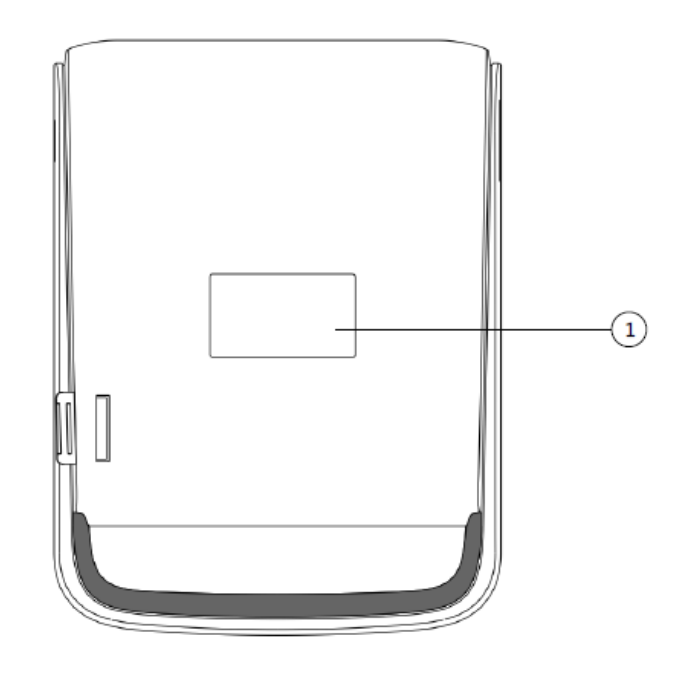

Малюнок 3 Хост (вид ззаду)

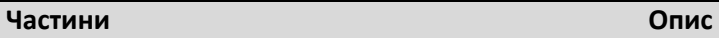

1 Ярлик хоста Для позначення інформації про хост.

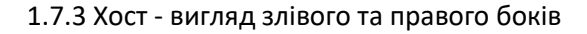

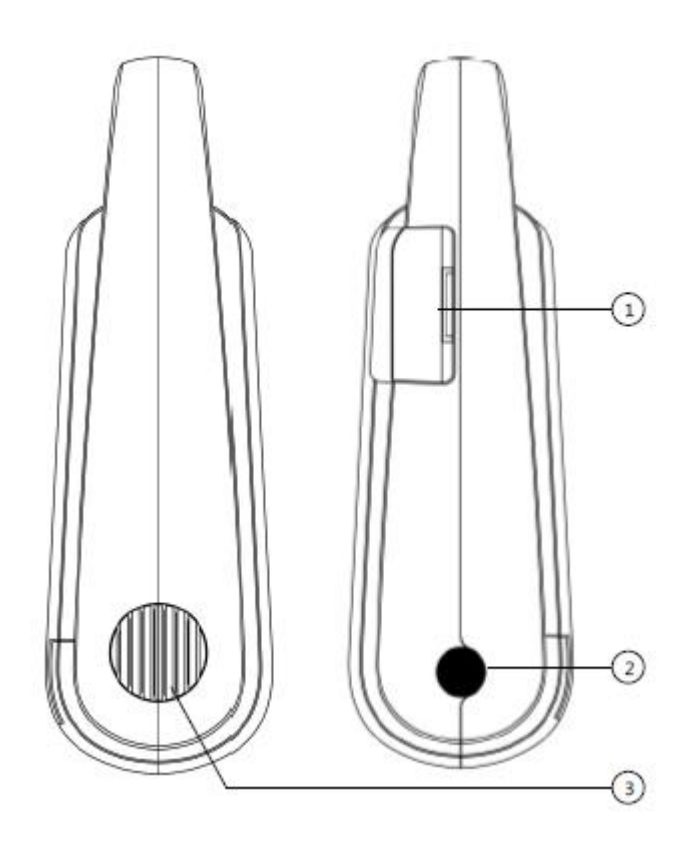

Малюнок 4 Хост (вигляд ліворуч і праворуч)

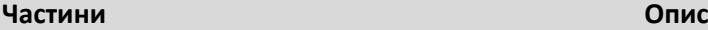

**1 Акумулятор** Забезпечує джерело живлення для хоста

(самотестування запуститься відразу після

встановлення акумулятора)

## **2 Порожньо (збережено для подальшого**

## **використання)**

**3 Гучномовець** Для голосових підказок або звукового сигналу

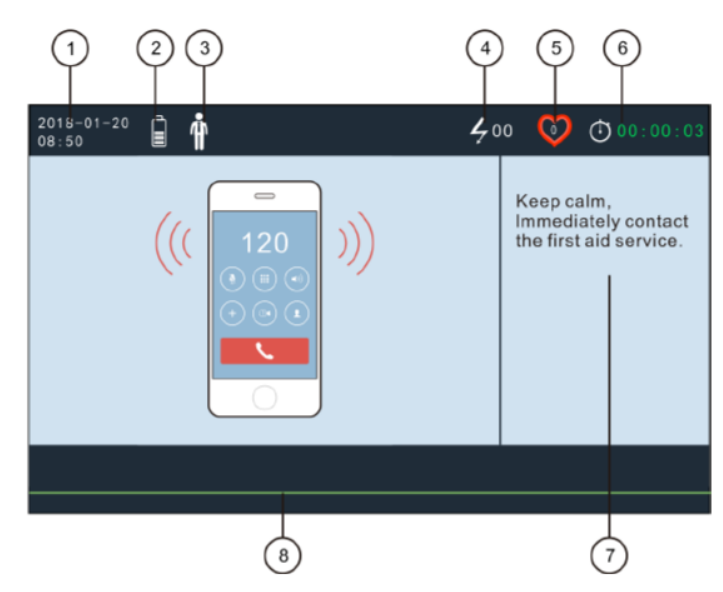

## **2 Опис інтерфейсу**

## <span id="page-16-1"></span><span id="page-16-0"></span>**2.1 Складові інтерфейсу**

Малюнок 5 Основний інтерфейс

| Частини                                 | Опис                                           |  |  |
|-----------------------------------------|------------------------------------------------|--|--|
| 1 Системна дата і час                   | Відображення поточної дати та часу             |  |  |
| 2 Рівень заряду батареї                 | Показує поточний рівень заряду акумулятора     |  |  |
| 3 Тип пацієнта                          | Відображає обраний на даний момент тип         |  |  |
|                                         | пацієнта (дорослий/дитина)                     |  |  |
| 4 Кількість разів електроелектророзряду | Кількість разів електроелектророзряду від      |  |  |
|                                         | запуску до поточного часу при нормальній       |  |  |
|                                         | експлуатації;                                  |  |  |
|                                         | Загальна кількість разів електроелектророзряду |  |  |
|                                         | і5 в режимі керування після доставки.          |  |  |
| 5 Частота серцевих скорочень            | Відображення поточного пульсу                  |  |  |
| 6 Системний таймінг                     | Час роботи обладнання від запуску до           |  |  |
|                                         | поточного часу при нормальній експлуатації;    |  |  |

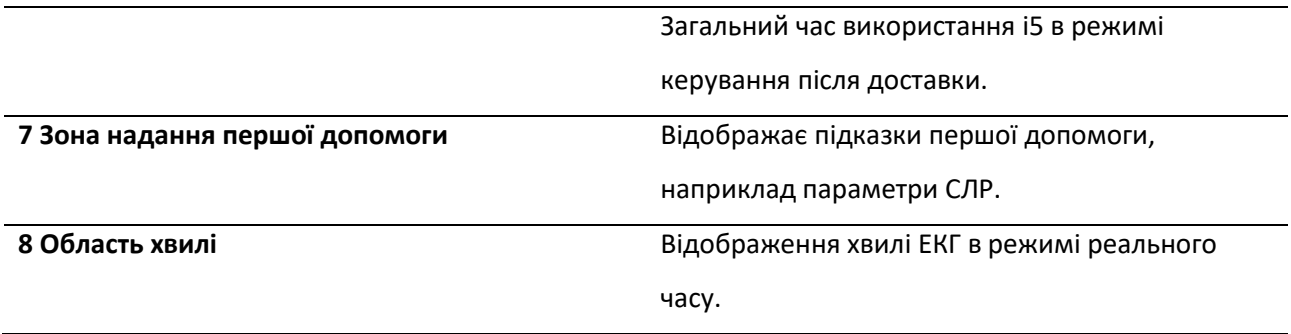

## <span id="page-17-0"></span>**2.2 Опис налаштувань інтерфейсу**

Ви можете оптимізувати налаштування хоста в інтерфейсі налаштувань для адаптації до різних додатків,

утримуйте механічну кнопку <i> у стані вимкнення, щоб увійти в інтерфейс налаштування та викликати інтерфейс фактичного налаштування за допомогою програмної навігаційної клавіші.

#### **2.2.1 Налаштування режиму**

Натисніть < >, щоб вибрати < Режим > та увійти в інтерфейс налаштування режиму (як на малюнку нижче).

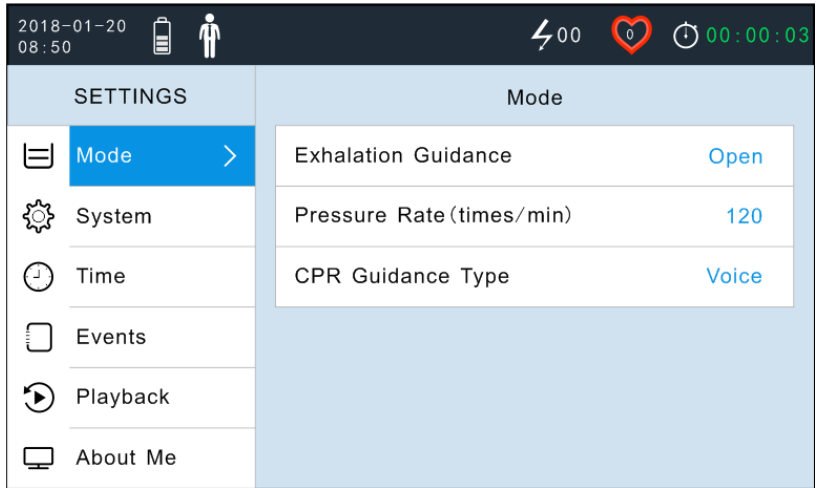

#### Малюнок 6 Інтерфейс налаштування режиму

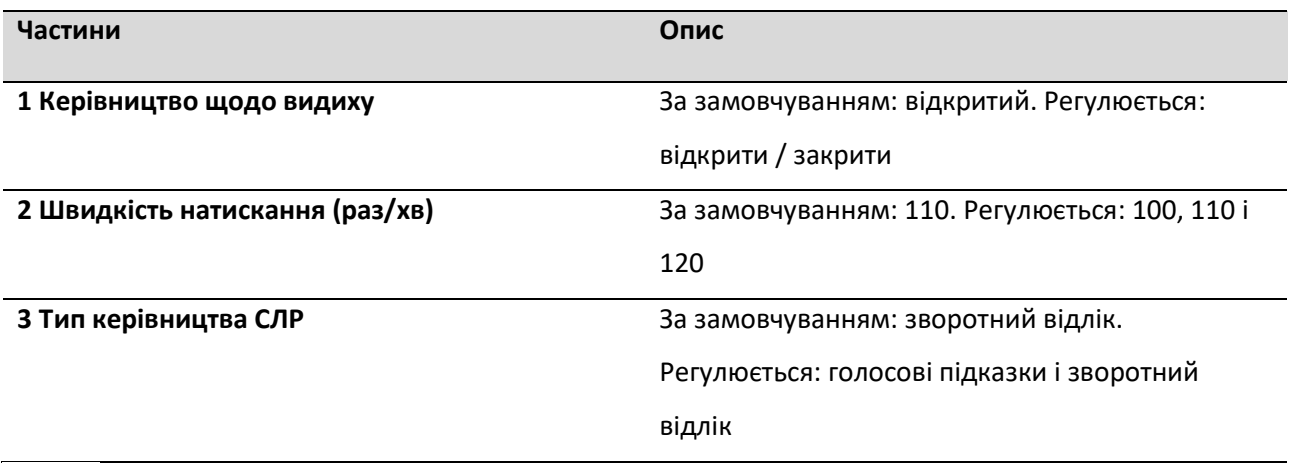

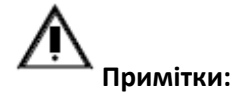

1. Керівництво щодо видиху відкрито: підказка для режиму натискання на СЛР – 30:2.

2. Керівництво щодо видиху закрито: підказка для режиму натискання на СЛР – безперервне натискання.

3. Одиницею швидкості натискання є раз/хв, наприклад, 100 означає, що швидкість натискання становить 100 разів на хвилину.

4. Якщо типом підказок для СЛР є Голосовий: голосові підказки для СЛР вмикаються безпосередньо, без необхідності ручного регулювання.

5. Якщо для типу керівництва для СЛР є режим зворотного відліку: коли необхідно увійти в режим керівництва з СЛР, синя кнопка «i» блимає та пропонує користувачеві натиснути кнопку, щоб отримати керівництво з СЛР; якщо кнопку не натиснути протягом 20 секунд, обладнання повторно проаналізує ритм серця після закінчення 2-хвилинного зворотного відліку.

#### **2.2.2 Налаштування системи**

Натисніть < >, щоб вибрати <Система > та увійти в інтерфейс системних налаштувань (як на малюнку нижче).

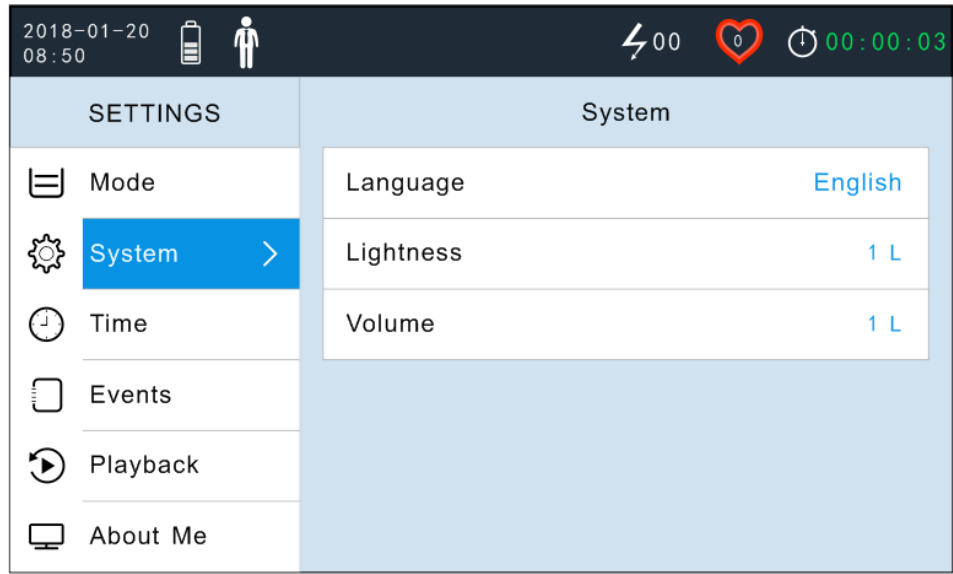

#### Малюнок 7 Інтерфейс налаштування системи

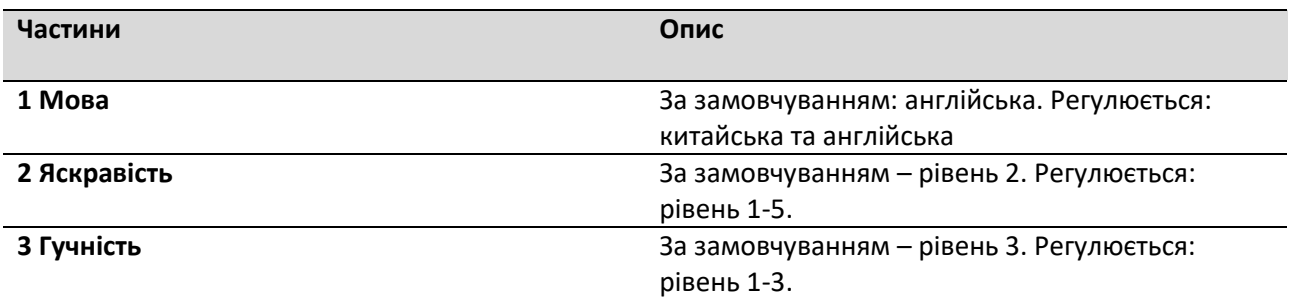

#### **2.2.3 Час**

Натисніть <  $\triangleright$ , щоб вибрати <Час> та увійти в інтерфейс налаштування часу (як на малюнку нижче).

| Å<br>$2018 - 01 - 20$<br>$\mathbf{\hat{\mathsf{\Xi}}}$<br>08:50 |             | 400            | $\odot$ | 00:00:03 |
|-----------------------------------------------------------------|-------------|----------------|---------|----------|
| <b>SETTINGS</b>                                                 |             | Time           |         |          |
| Mode                                                            |             |                |         |          |
| <u>{ૂ</u><br>System                                             | 08          | - 1            | 50      |          |
| <b>Time</b><br>€ –                                              | 2018        | 0 <sub>1</sub> |         | 20       |
| Events                                                          |             |                |         |          |
| Playback<br>$\bullet$                                           | <b>Save</b> |                |         | Cancel   |
| About Me                                                        |             |                |         |          |

Малюнок 8 Інтерфейс налаштування часу

#### **2.2.4 Події**

Натисніть < >, щоб вибрати <Події>, щоб перевірити системний журнал (як на малюнку нижче).

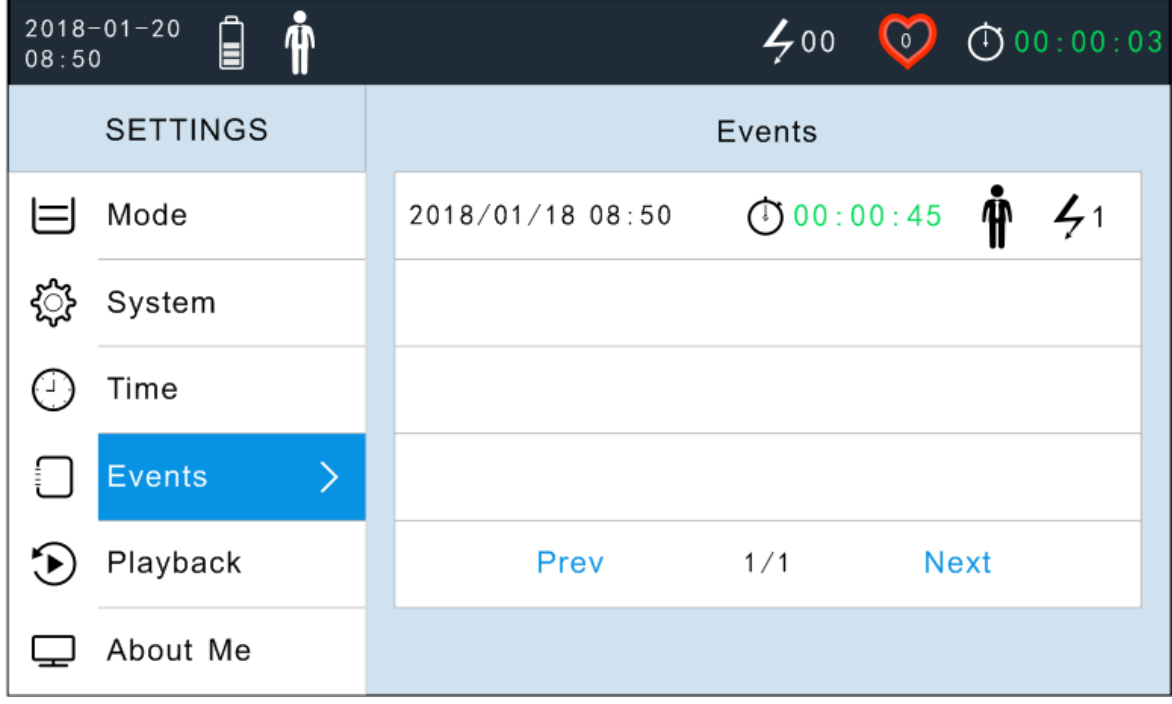

Малюнок 9 Інтерфейс журналу

На даний момент система може підтримувати в пам'яті не більше 100 журналів. Коли інформація журналу досягне верхньої межі, новий журнал перекриє старі журнали. i5 записує лише журнал електроелектророзрядів. При перевірці журналів зверніть увагу на такі моменти:

- Структура інформації журналу: час журналу + рятувальний секундомір + тип пацієнта + час електроелектророзряду.
- Час журналу: час запису журналу, тобто час запуску i5, коли виникає електроелектророзряд.
- Аварійний секундомір: час від запуску i5 до електроелектророзряду.
- Тип пацієнта: відображається як дорослий або дитина

• Кількість разів електроелектророзряду: записує послідовність електроелектророзрядів. (Наприклад: «1» вказує на перший електроелектророзряд після запуску, а «2» вказує на другий електроелектророзряд після запуску).

#### **2.2.5 Відтворення**

Натисніть < >, щоб вибрати <Відтворення> та переглянути файли відтворення (як на малюнку нижче).

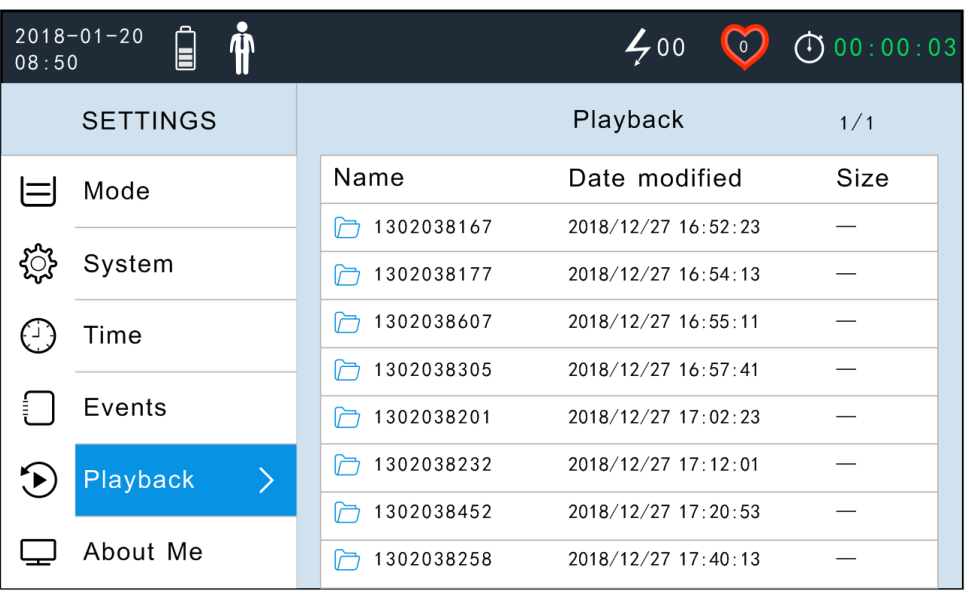

#### Малюнок 10 Відтворення

#### **2.2.6 Про мене**

Натисніть < >, щоб вибрати <Про мене>, і перевірте версію програмного та апаратного забезпечення (як на малюнку нижче).

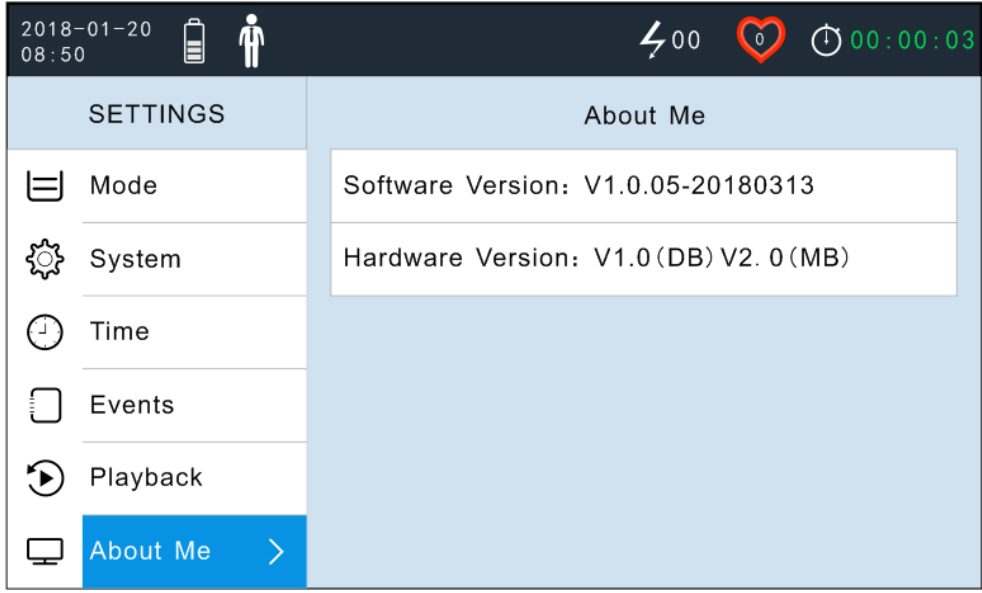

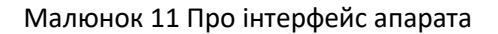

**2.2.7 Збереження налаштування**

Завершивши налаштування параметрів часу, налаштуйте курсор на «Зберегти», щоб зберегти, і натисніть OK для успішного налаштування; Якщо збереження не потрібне, виберіть «Скасувати» в інтерфейсі.

| 08:50 | $2018 - 01 - 20$<br>$\mathbf{\hat{\mathsf{H}}}$<br>Ă |             | 400            | $\odot$ | 00:00:03 |
|-------|------------------------------------------------------|-------------|----------------|---------|----------|
|       | <b>SETTINGS</b>                                      |             | Time           |         |          |
|       | Mode                                                 |             |                |         |          |
| {ूै,  | System                                               | 08          | - 1            | 50      |          |
| 린.    | <b>Time</b><br>⋟                                     | 2018        | 0 <sub>1</sub> |         | 20       |
|       | Events                                               |             |                |         |          |
|       | Playback                                             | <b>Save</b> |                |         | Cancel   |
|       | About Me                                             |             |                |         |          |

Малюнок 12 Інтерфейс параметра часу Збереження та скасування

Щоб зберегти інші налаштування параметрів, натисніть кнопку ОК для успішного налаштування

## **3 Встановлення та налаштування**

<span id="page-21-0"></span>Пакувальна коробка i5 містить такі предмети: напівавтоматичний зовнішній дефібрилятор i5, інструкцію користувача, акумулятор і одноразовий електрод дефібрилятора.

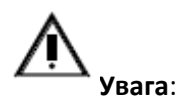

 Використання аксесуарів, не зазначених у інструкції, може збільшити електромагнітне випромінювання або знизити електромагнітну стійкість i5. Використовуйте альтернативні аксесуари та витратні матеріали Ambulanc або ті, що надаються її уповноваженими представниками.

## <span id="page-21-1"></span>**3.1 Налаштування i5**

1. Відкривши пакувальну коробку, будь ласка, перевірте, чи включені всі товари, зазначені в пакувальному листі.

2. Ознайомтеся з елементами керування та характеристиками i5. Вивчіть функції кнопок, перемикача, індикатора та порту підключення.

3. Помістіть упаковку електрода дефібрилятора відповідно до малюнка нижче. Будь ласка, не відкривайте пакувальний пакет з електродом, якщо ви не плануєте його використовувати.

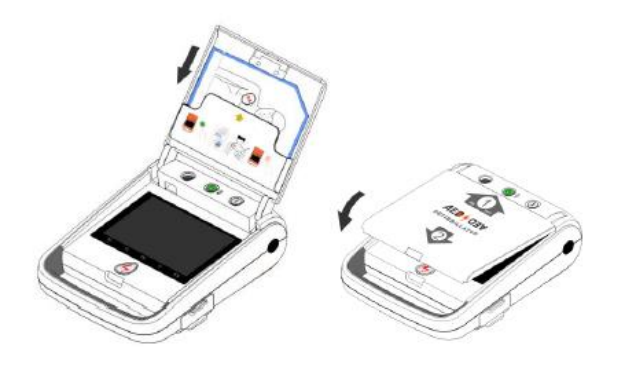

Малюнок 13. Розміщення електрода дефібрилятора в пакувальному пакеті

4. Встановіть акумулятор.

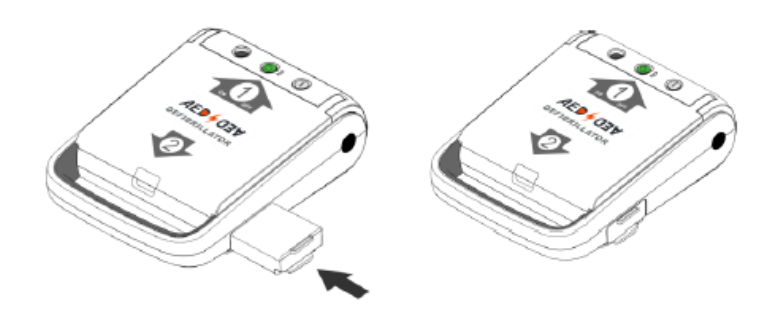

Малюнок 14 Встановлення акумулятора

Після вставлення батареї i5 автоматично розпочне самотестування та підтвердить операцію порятунку.

Якщо блимає зелений індикатор стану, це вказує на те, що тест на встановлення батареї пройдено.

5. Якщо ви придбали додаткові аксесуари, покладіть i5 у короб.

6. Зберігайте i5 відповідно до плану реагування на надзвичайні ситуації. Зберігаючи i5, зверніть увагу на наступні елементи.

• Умови зберігання не повинні перевищувати межі середовища для i5.

• Використовуйте індикатор для перевірки i5, щоб підготуватися до надання першої допомоги.

• Розмістіть телефон поблизу місця зберігання, щоб ви могли зв'язатися зі службою швидкої медичної допомоги.

# **Примітки**:

Будь ласка, не відкривайте герметизований контейнер із електродом, якщо ви не плануєте його використовувати, щоб запобігти висиханню електрода AED.

## <span id="page-22-0"></span>**3.2 Налаштування СЛР (серцево-легеневої реанімації)**

План СЛР (серцево-легеневої реанімації) залежить від наступних параметрів:

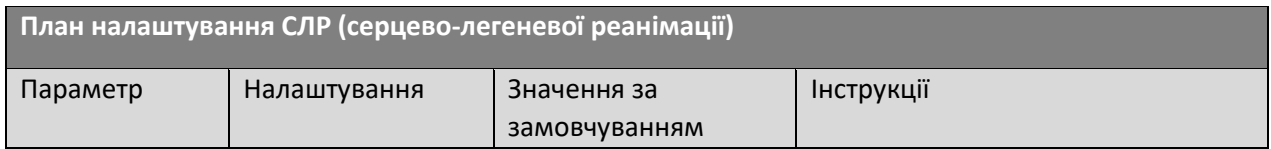

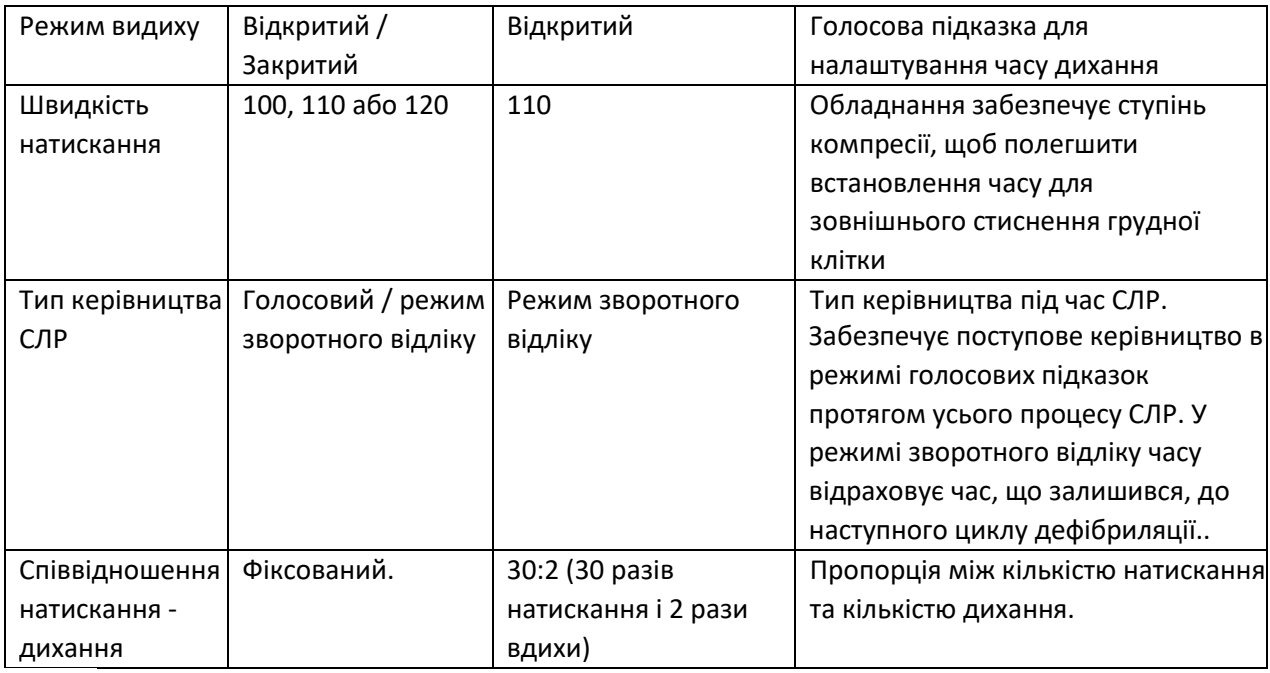

## **Поради**:

У режимі зворотного відліку i5 надає голосову підказку (1 хв і 30 с, 1 хв, 40 і 20 с) часу відпочинку до наступного циклу дефібриляції (початок від аналізу ЕКГ).

У режимі зворотного відліку натискайте блимаючий синій «i» протягом 20 секунд після початку СЛР, щоб перейти в голосовий режим.

## **4 Дефібриляція**

## <span id="page-23-1"></span><span id="page-23-0"></span>**4.1 Керівництво з СЛР**

Якщо на вашу думку хтось страждає від раптової зупинки серця, будь ласка, виконайте дії, запропоновані в розділі «Життєвий ланцюг» в AHA (American Heart Association - Американська кардіологічна асоціація), щоб вжити екстрених заходів у разі раптової зупинки серця.

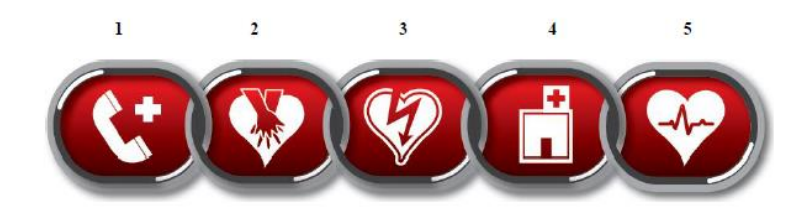

Малюнок 15 Ланцюг життя

1. Визначте та негайно запустіть систему реагування на надзвичайні ситуації.

Погладьте пацієнта по плечу, покричіть на нього і перевірте, чи є відповідь.

Запустіть систему реагування на надзвичайні ситуації спільноти (наприклад, зателефонуйте за номером 120 або попросіть місцеву аналогічну службу).

2. Проведіть СЛР якомога швидше.

3. Проведіть дефібриляцію якомога швидше: застосуйте i5.

Використання i5 можна узагальнити як три кроки: після натискання вимикача живлення,

Крок 1: приклеїти електрод.

Крок 2: якщо є підказка, будь ласка, натисніть «Електроелектророзряд».

Крок 3: Проведіть СЛР.

4. Здійснюйте ефективну розширену підтримку життя та догляд для відновлення природного кровообігу.

5. Комплексний сестринський догляд після раптової зупинки серця та переведення хворого до медичного закладу або професійної клініки.

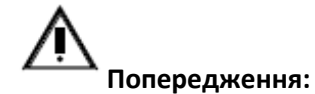

Будь ласка, не використовуйте i5 для дітей віком до 1 року.

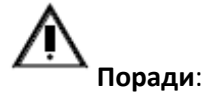

i5 можна використовувати для дітей у віці 1-8 років.

 Будь ласка, використовуйте дитячий електрод дефібрилятора з низьким рівнем енергії, що постачається Ambulanc для дітей віком від 1 до 8 років або вагою менше 25 кг. (Будь ласка, не використовуйте дитячий електрод

дефібрилятора з низьким рівнем енергії, який постачається Ambulanc для дорослих пацієнтів.)

• Для дітей віком від 8 років Американська кардіологічна асоціація (AHA) пропонує застосування дорослого «Життєвого ланцюга» та послідовності реанімації (посібник AHA 2010 року для серцеволегеневої реанімації та невідкладної кардіологічної допомоги).

#### <span id="page-24-0"></span>**4.2 Підготовка до порятунку**

#### **1. Натисніть «Пуск/вимкнення», щоб запустити i5.**

I5 послідовно запускає наступну індикацію та голосову підказку (коротку голосову інструкцію):

• **Світлодіодний індикатор стану**: загоряється синім світлом, щоб вказати на початок самоперевірки.

• **Зумер**: надсилає тимчасове та безперервне гудіння.

• **Світлодіодний індикатор стану**: загоряється зеленим світлом, щоб вказати, що порятунок почався.

• **Голосова підказка:** «Переконайтеся, що білу електродну пластину підключено до обладнання». Ця голосова підказка продовжуватиме сповіщати, доки i5 не буде підключено до пацієнта.

**2. Відкрийте кришку i5.**

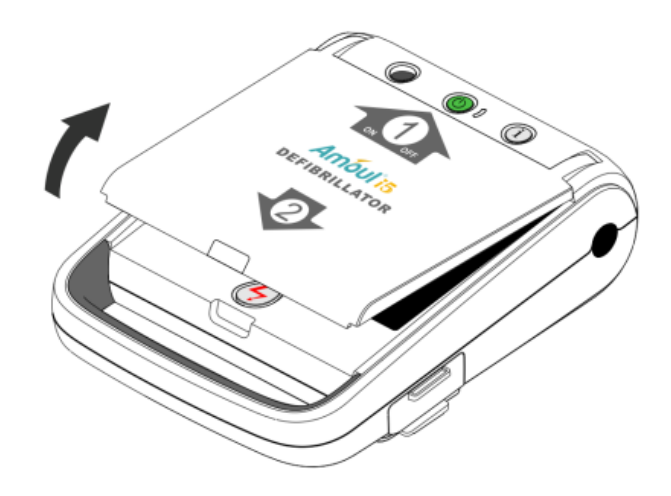

Малюнок 16 i5 Відкриття кришки

**3. Зняти з хворого одяг.**

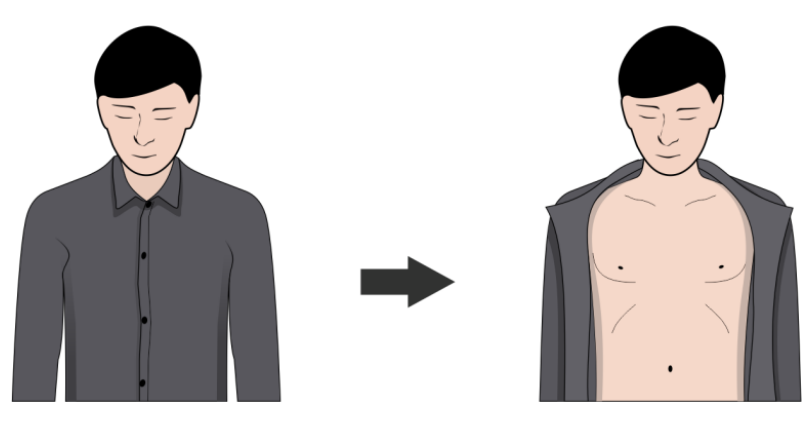

Малюнок 17 Зняття одягу пацієнта

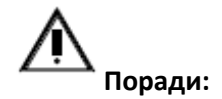

Будь ласка, не витрачайте час на зняття з пацієнта одягу. Зірвіть або зріжте одяг пацієнта, коли це необхідно.

#### **4. Відірвіть упаковку електрода.**

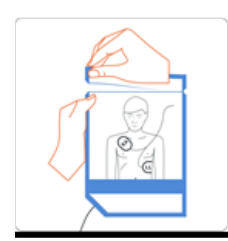

**5. Дістаньте електрод з упаковки**

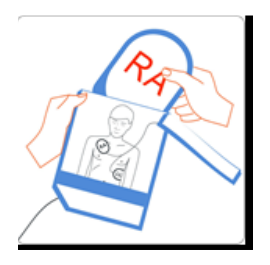

**6. Якщо роз'єм електрода не з'єднано з портом роз'єму заздалегідь, підключіть його негайно.**

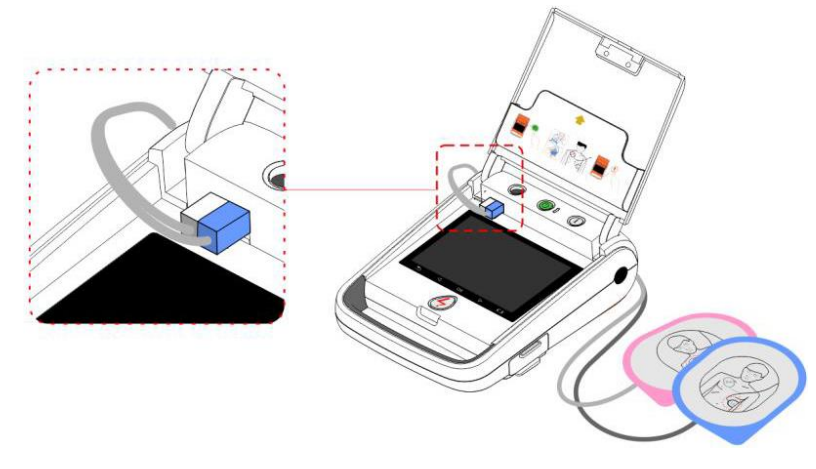

Малюнок 18 Підключення електрода

**7. Перевірте малюнок на задній стороні електрода. На графіку показано положення наклеювання електрода на тілі пацієнта.**

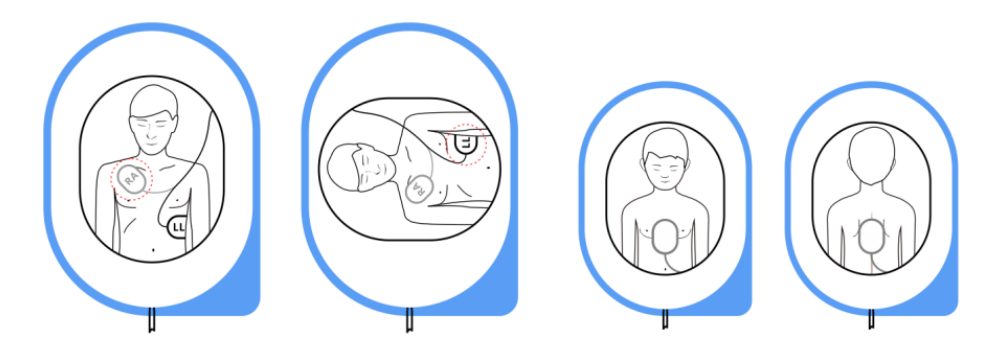

Малюнок 19 Дорослий і дитячий електрод

**8. Відкрийте захисний шар електрода.**

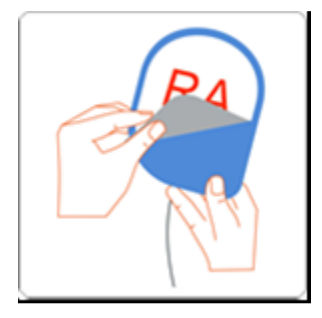

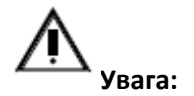

Перевірте, чи не пошкоджений електрод і чи не висох гель.

Якщо електрод пошкоджений або гель висох, будь ласка, замініть на новий електрод.

## <span id="page-26-0"></span>**4.3 Основна послідовність порятунку**

**Крок 1: приклеїти електрод.**

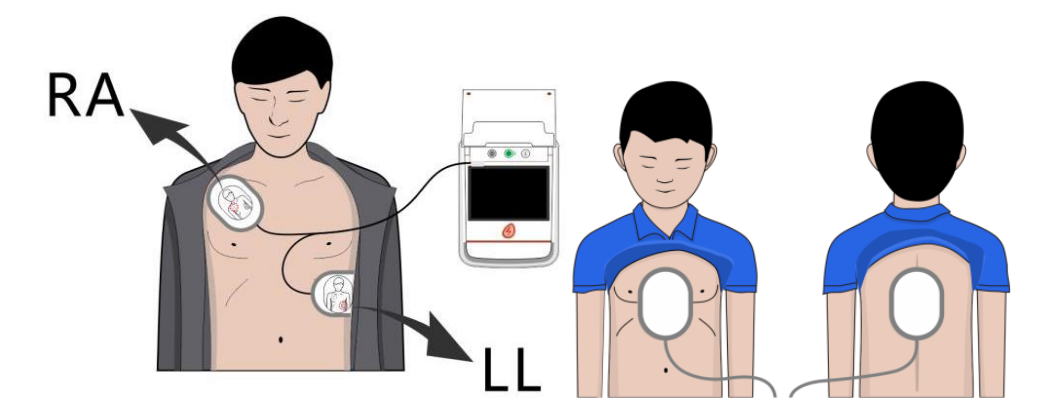

Малюнок 20 Приклеювання електрода

Якщо i5 відчує зв'язок з пацієнтом, він повідомить «Тримайся подалі від пацієнта».

При розміщенні накладок зверніть увагу на такі особливі обставини:

• Пацієнтам з ожирінням намагайтеся помістити електроди на плоску частину грудної клітки.

• Для пацієнтів із тонкою шкірою електрод слід розташовувати близько до контуру між ребрами та ребрами, щоб максимізувати зчеплення електродів зі шкірою.

• Для пацієнтів із імплантованим кардіостимулятором електроди слід тримати подалі від генератора імплантованого кардіостимулятора. Будь ласка, ставтеся до таких пацієнтів як до пацієнтів, які потребують невідкладної допомоги.

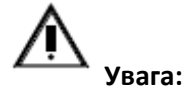

• Будь ласка, не ставте електрод (дефібриляційний стовп) на імплантований кардіостимулятор або кардіовертер-дефібрилятор. Тримайте електрод подалі від імплантованого обладнання.

• Частину електрода необхідно щільно прикріпити до шкіри пацієнта, не залишаючи щілини. При необхідності за допомогою інструменту зіскоблити волосся на грудях пацієнта.

• Будь ласка, не кладіть електрод (дефібриляційний стовп) безпосередньо на трансдермальний пластир, інакше це може призвести до опіку шкіри.

• Під час збору та аналізу сигналу ЕКГ пацієнт повинен зберігати статичність і максимально зменшити артефакт руху.

• Під час використання i5 від'єднайте з'єднання між пацієнтом і медичним електричним обладнанням без деталей для дефібриляції.

• Тримайте електрод подалі від інших електродів або металевих частин.

• Запобігайте контакту тіла пацієнта (наприклад, голови або голої шкіри кінцівок) і провідного потоку (наприклад, гелю, крові або фізіологічного розчину) з металом (наприклад, ліжко або носилки), а залишкові канали будуть забезпечені для струму дефібриляції .

#### **Крок 2: якщо є підказка, будь ласка, натисніть «Електророзряд».**

i5 розпочне збір і аналіз серцевого ритму після з'єднання з пацієнтом.

Під час аналізу серцевого ритму i5 матиме голосову підказку «Залишайтеся та стійте поруч із пацієнтом під час аналізу серцевого ритму».

Після аналізу серцевого ритму i5 визначить, чи потрібен електророзряд пацієнту.

#### **Випадок I, якщо потрібно, індикація та голосова підказка відображаються таким чином:**

• Голосова підказка: «Встаньте збоку, щоб виконати електророзряд електричним струмом. Попередження! Ніхто не повинен торкатися пацієнта».

• Зумер: безперервно посилає дзижчання, поки не буде натиснуто або не відпущено «Електророзряд» протягом 15 секунд.

• Голосова підказка: "Натисніть миготливу помаранчеву кнопку, щоб негайно зробити електророзряд електричним струмом"

• Підсвічування «Електророзряду»: блимає помаранчеве світло.

Це вказує на те, що ви повинні натиснути «Електророзряд» для удару електричним струмом.

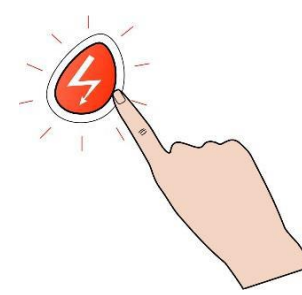

• Якщо натиснути «Електророзряд», i5 проведе електророзряд дефібриляції. Повідомить про стан електророзряду за допомогою голосової підказки: «Електророзряд завершено».

• Якщо ви не натиснете «Електророзряд» протягом 15 секунд, i5 автоматично відпустить і перейде в керівництво з СЛР. Голосова підказка:

#### **Випадок II, якщо не потрібен, індикація та голосова підказка відображаються таким чином:**

• Голосова підказка: «Електророзряд не рекомендується».

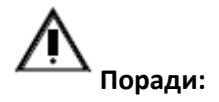

Хоча i5 заряджається після виявлення ритму, який піддається електророзряду, він може постійно збирати та аналізувати ЕКГ пацієнта. Якщо серцевий ритм ЕКГ змінено на ритм без електророзряду, i5 автоматично звільниться.

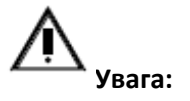

Після натискання «Електророзряду» ніхто не повинен торкатися хворого. Електророзряд дефібриляції призведе до травмування оператора або сторонньої людини.

#### **Крок 3: Проведіть СЛР.**

i5 допоможе вам провести СЛР після електророзряду.

Будь ласка, зверніться до наступного керівництва з СЛР, щоб дізнатися про інші індикації та голосові підказки.

## <span id="page-29-0"></span>**4.4 Керівництво з СЛР**

i5 надає голосову підказку, коли починається керування СЛР.

#### **Коротка голосова інструкція**

Проведіть електророзряд на серцевому ритмі ЕКГ пацієнта або електророзряд уже

проведено, або електророзряд не слід проводити, або електророзряд не проводиться.

- Голосова підказка: «Почніть СЛР зараз».
- Керівництво з СЛР: передається через гучномовець відповідно до плану СЛР.

#### **Детальні голосові інструкції**

Проведіть електророзряд на серцевому ритмі ЕКГ пацієнта або електророзряд уже

проведено, або електророзряд не слід проводити, або електророзряд не проводиться.

- Голосова підказка: "Торкатися пацієнта безпечно. Тепер почніть СЛР"
- Керівництво з СЛР: передається через гучномовець відповідно до плану СЛР.

Натисніть блимаючий синій «i» протягом 20 секунд після початку СЛР, ви можете переключити режим керівництва СЛР з режиму зворотного відліку в режим голосового керівництва. У таблиці нижче описана послідовність керівництва в режимі голосового керівництва.

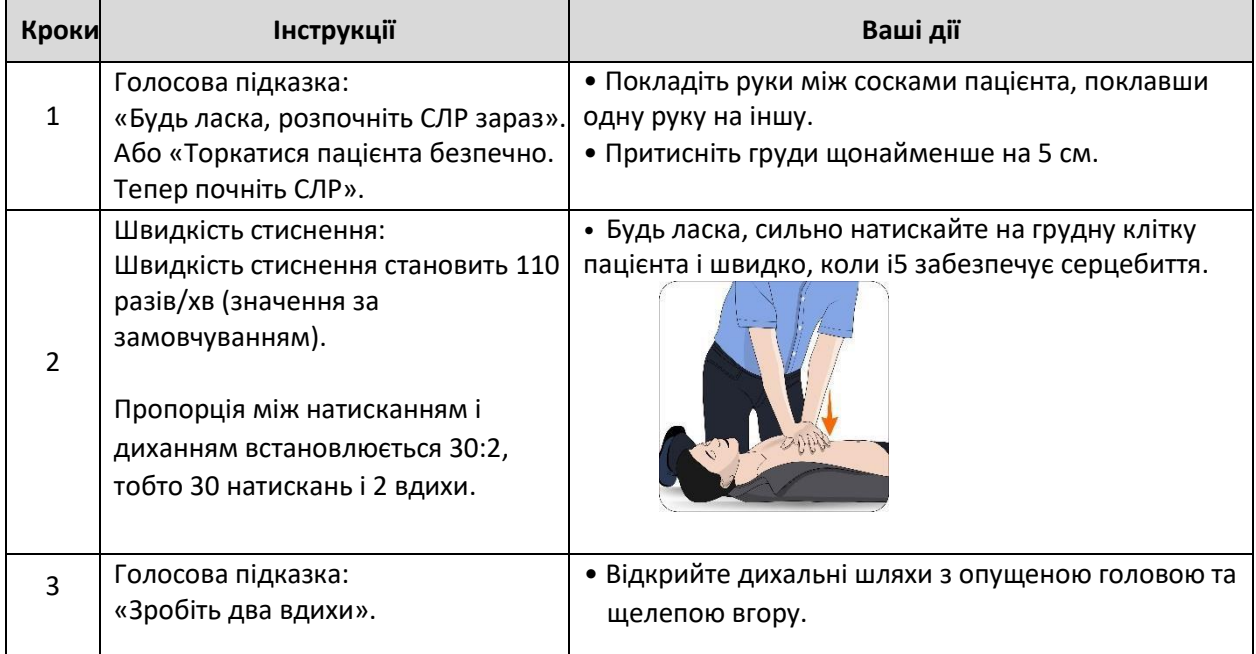

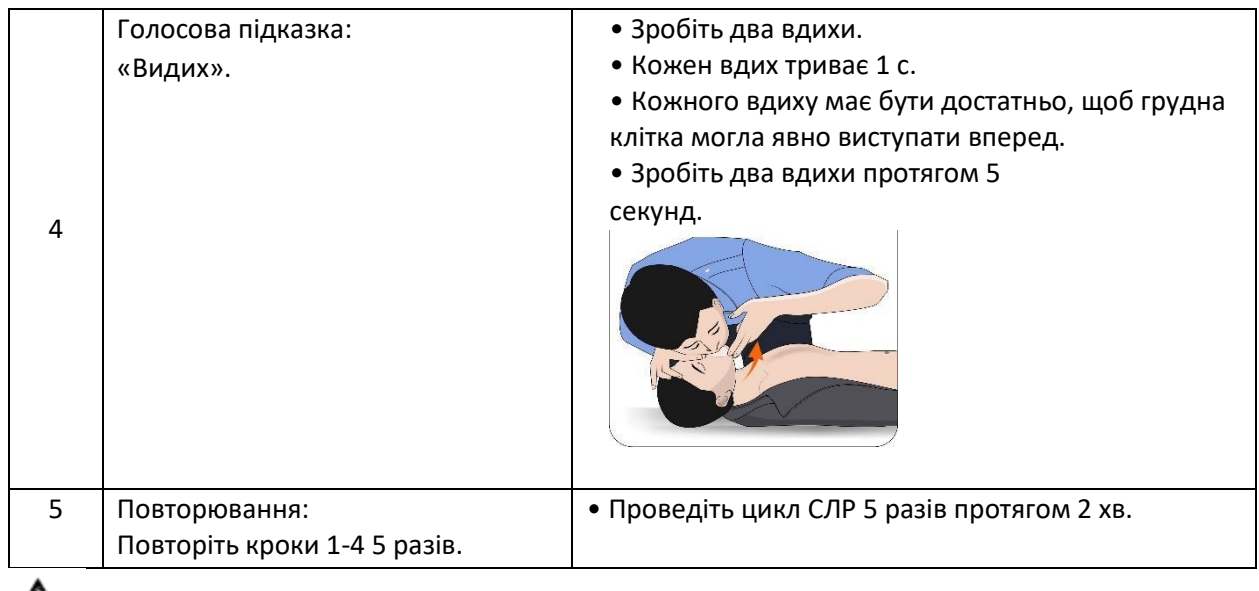

## **Увага:**

- i5 припинить аналіз ЕКГ пацієнта під час СЛР.
- Він автоматично відновить аналіз ЕКГ після СЛР.

• Якщо для пацієнта необхідно використовувати інші дефібрилятори, будь ласка, від'єднайте i5 від пацієнта. Перш ніж використовувати інші дефібрилятори, будь ласка, від'єднайте з'єднання між i5 і пацієнтом.

## <span id="page-30-0"></span>**4.5 Зберігання даних**

i5 автоматично зберігатиме наступні дані під час порятунку.

- Дані ЕКГ
- Дані про порятунок

Дані зберігаються в пам'яті i5. Пам'ять i5 належить до енергонезалежного обладнання, тому збережені дані все ще залишаються в пам'яті, навіть якщо i5 вимкнено.

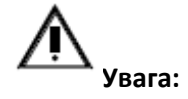

• Не виймайте акумулятор, коли i5 збирає дані, інакше ви втратите спеціальні дані порятунку. Якщо необхідно вийняти батарею, будь ласка, вимкніть i5 правильно перед видаленням, натиснувши

«Пуск/вимкнення».

• i5 має 24-годинну пам'ять для запису ЕКГ та даних порятунку. Якщо зібрані дані перевищують ємність під час порятунку, вони автоматично перекриють попередні дані.

## <span id="page-30-1"></span>**4.6 Коротка довідка**

Рятувальні заходи полягають у наступному:

1. Запустіть і відкрийте кришку.

2. Зняти з пацієнта сорочку.

3. Відкрийте упаковку з електродом і вставте електродний роз'єм у апарат.

4. Зніміть задню обкладинку електрода та встановіть два електроди на зазначенному положенні пацієнта.

5. Після того, як з'явиться підказка «серцевий ритм аналізується», будь ласка, зачекайте та станьте поруч.

<span id="page-31-0"></span>6. Якщо є підказка, будь ласка, натисніть «Електророзряд».

## **5 Санітарна обробка**

i5 після використання для видалення бруду піддається санітарній обробці. Після санітарної обробки необхідно провести наступний функціональний огляд.

• Виконайте перевірку встановлення акумулятора, звернувшись до розділу 6 «Несправність та її усунення».

• Перевірте та підтвердьте, чи блимає зелений індикатор стану, що вказує, що i5 готовий до порятунку.

Будь ласка, очистіть i5 м'якою тканиною, змоченою певним розчином:

- Розведена мильна вода
- Розведений хлорний відбілювач і суміш води (30 мл відбілювача/1 л води)
- Розведений аміачний мийний засіб
- Розведений перекис водню

i5 потрібно чистити кожні шість місяців.

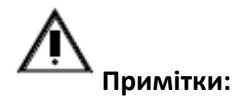

• Будь ласка, не замочуйте частини i5 в рідині.

• Якщо i5 намокнув у воді, будь ласка, зв'яжіться з Ambulanc або її уповноваженим представником, щоб надати технічне обслуговування.

- Будь ласка, не допускайте потрапляння рідини в коробку обладнання.
- Запобігайте потраплянню рідини на коробку обладнання.
- Не використовуйте потужний ацетоновий очисник під час чищення обладнання.
- Будь ласка, не використовуйте грубі матеріали під час чищення пристрою.
- <span id="page-31-1"></span>• Будь ласка, не дезінфікуйте i5.

## **6 Несправність та її усунення**

Якщо несправність не буде усунена відразу, зверніться до Ambulanc або до авторизованого дистриб'ютора. Щоб уникнути непотрібних травм, не користуйтеся машиною постійно.

## <span id="page-31-2"></span>**6.1 Автоматичний тест**

i5 піддається наступному тесту, щоб перевірити та підтвердити, що аварійно-рятувальний пристрій готовий:

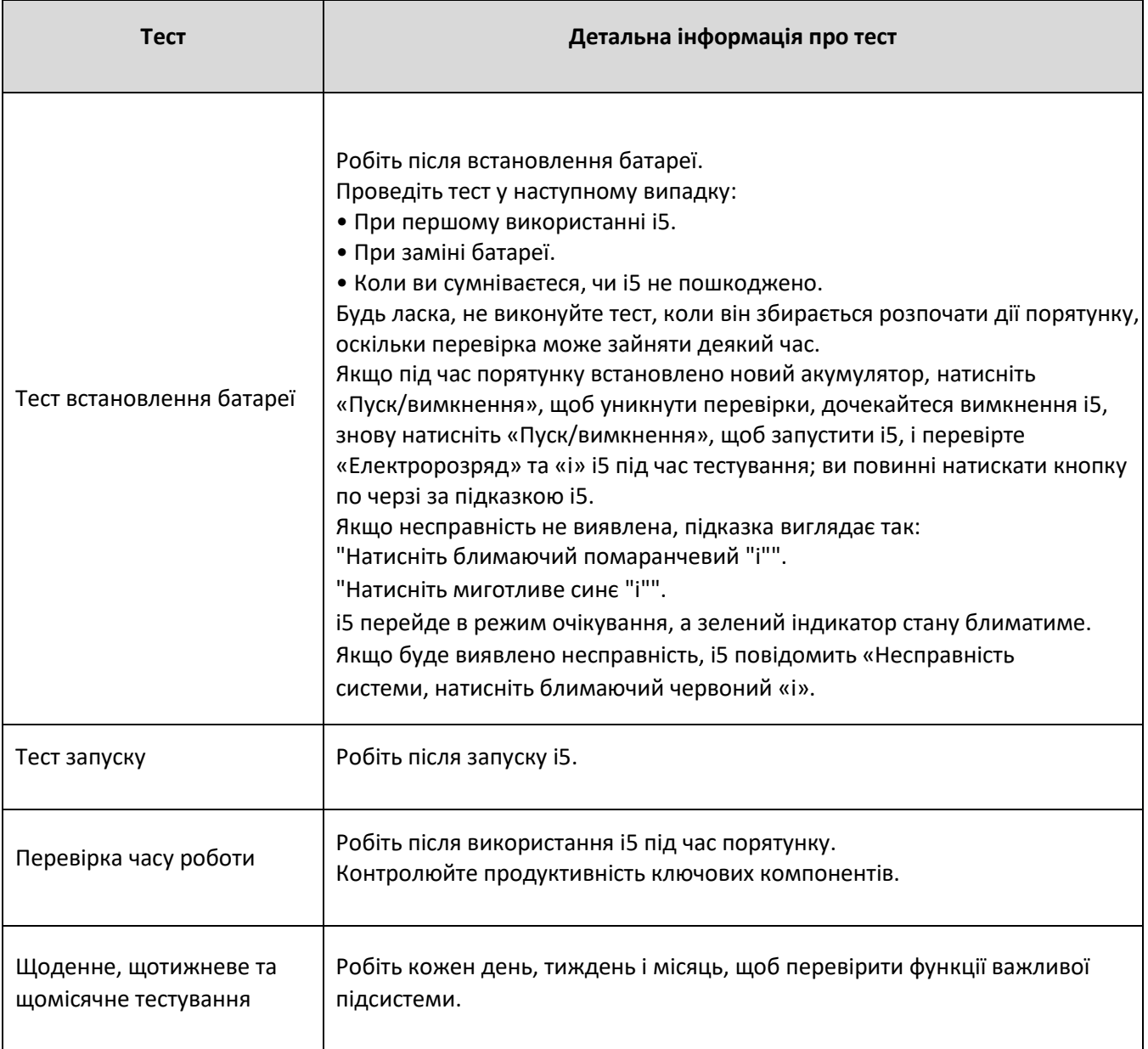

## <span id="page-32-0"></span>**6.2 Стан обладнання**

Наступний індикатор вказує на поточний стан i5:

- Індикатор стану:
- $\bullet$  "i":
- «Електророзряд»
- Зумер

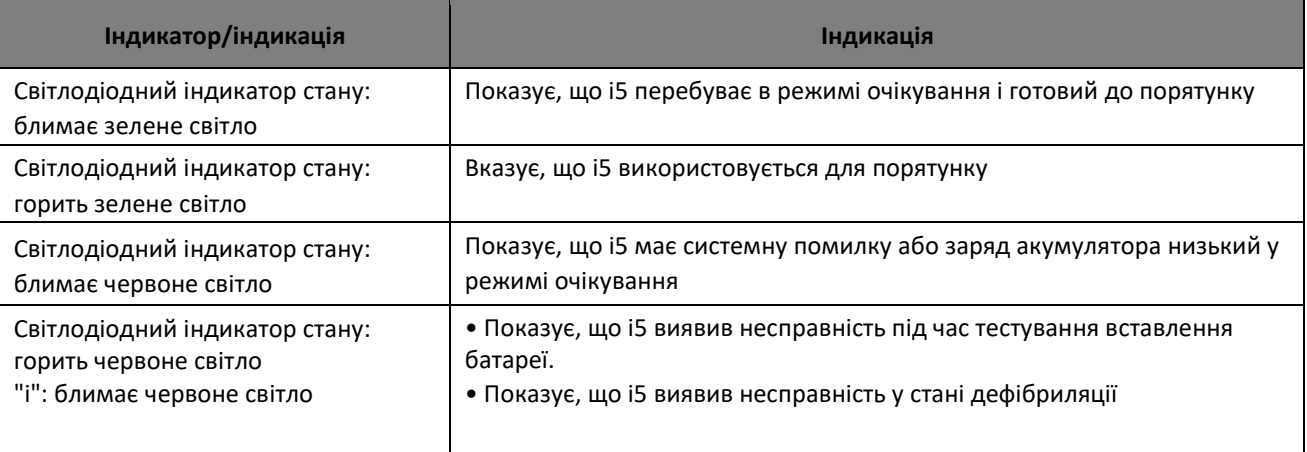

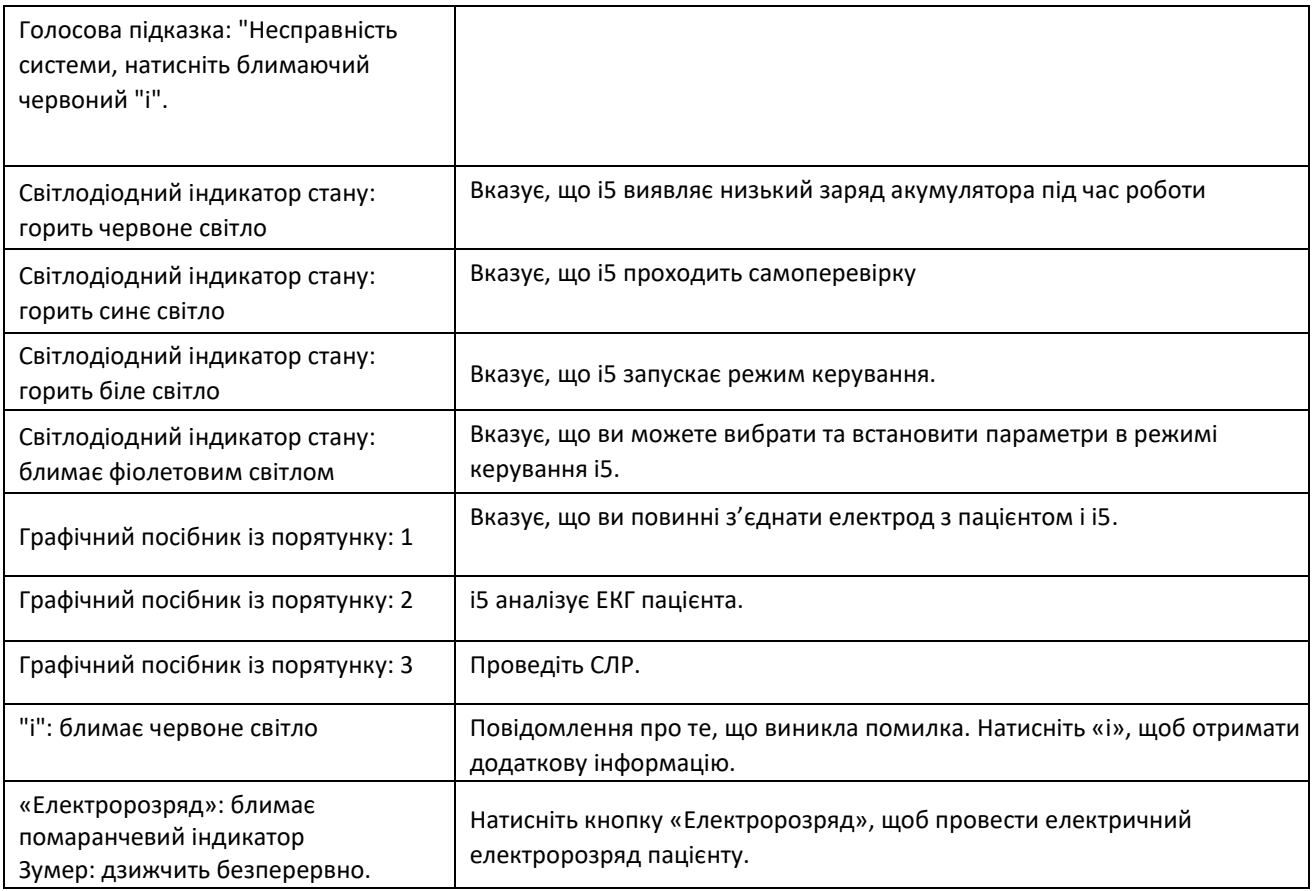

## <span id="page-33-0"></span>**6.3 Усунення несправностей**

Уважно вивчіть наведене нижче керівництво і застосуйте пропозиції у відповідний час.

6.3.1 Усунення несправностей під час надання першої допомоги

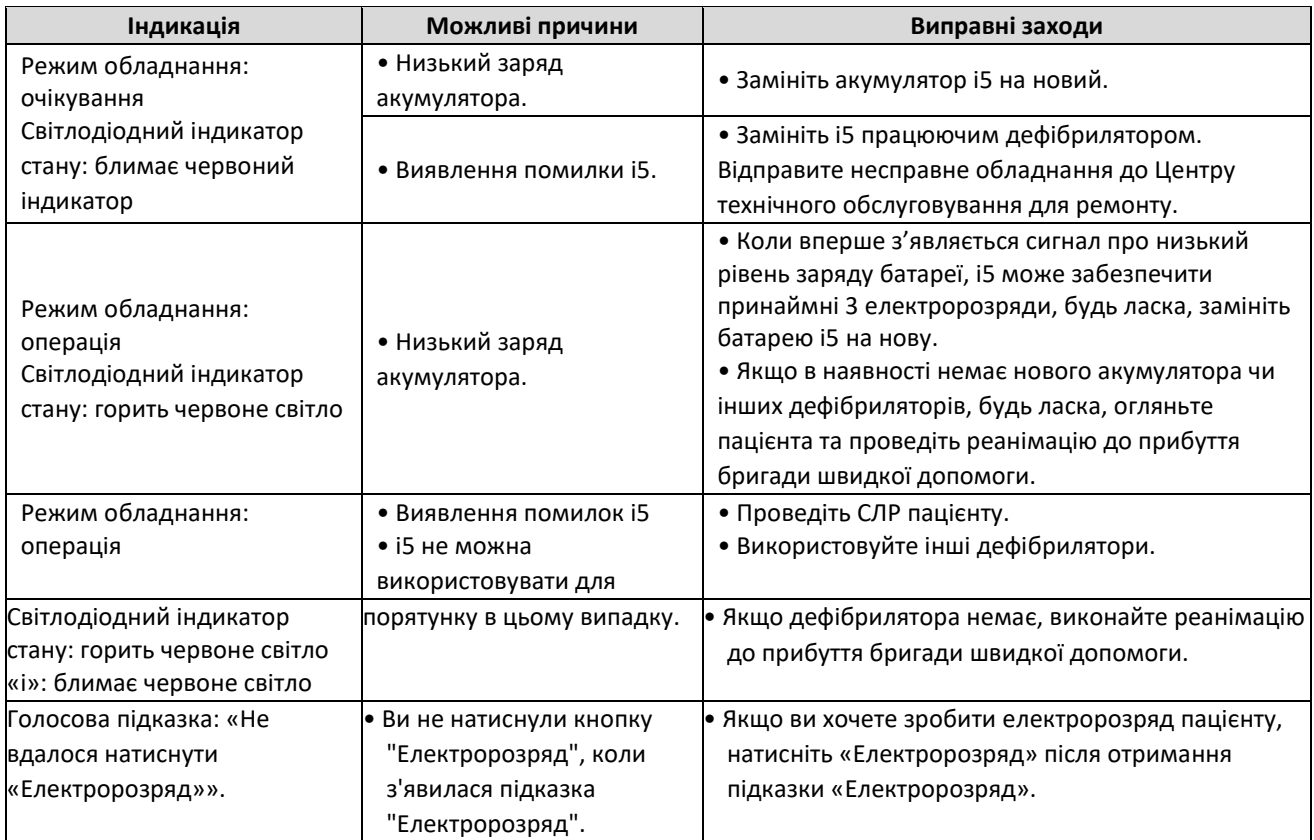

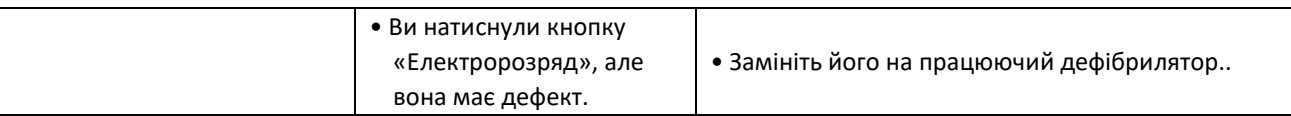

#### **6.3.2 Усунення несправності в неаварійний час**

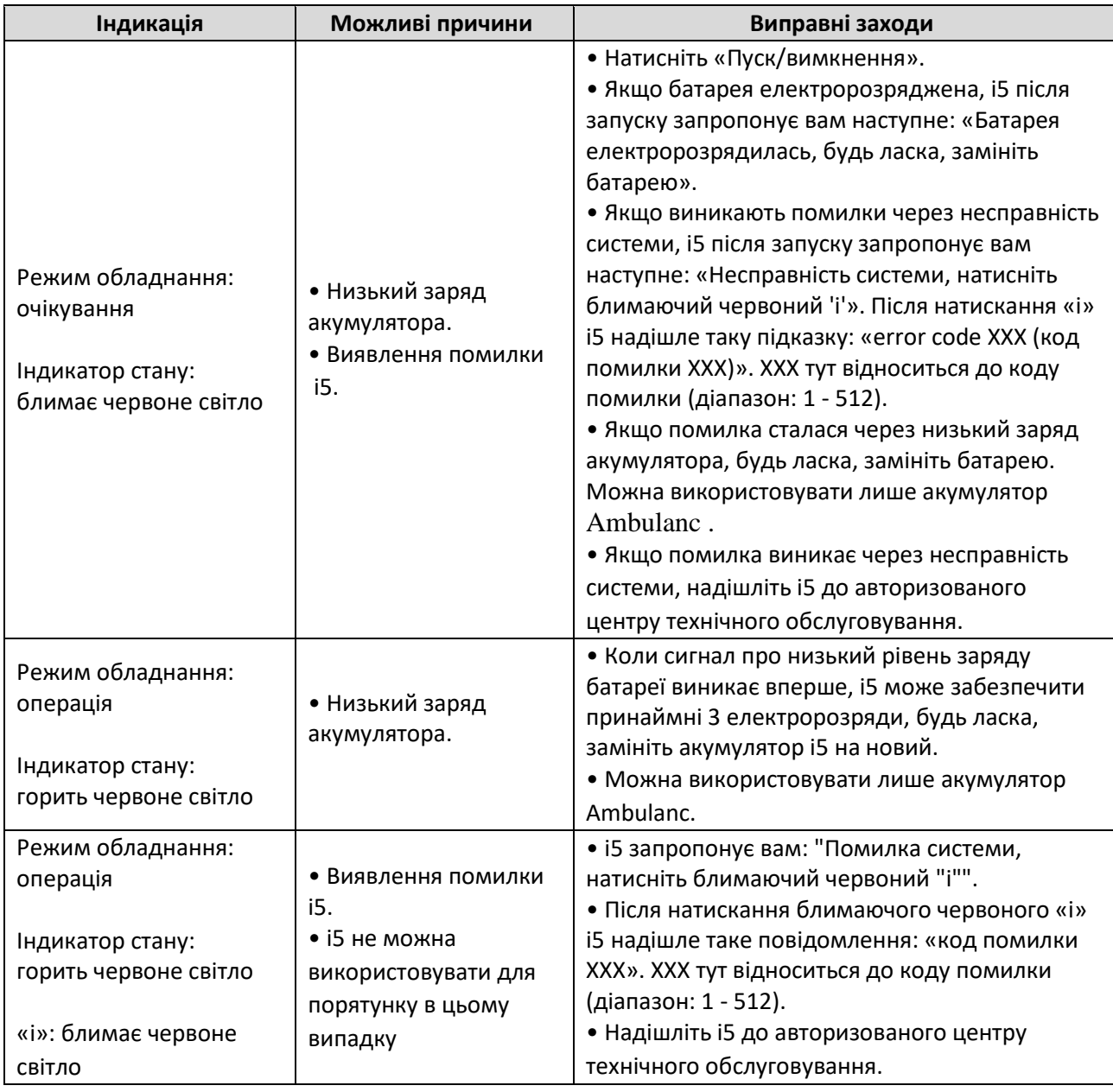

## **7 Технічне обслуговування**

## <span id="page-34-1"></span><span id="page-34-0"></span>**7.1 Контроль стану обладнання**

i5 перебуває в режимі автоматичного самотестування в режимі очікування. Якщо батарея вставлена, а світлодіодний індикатор стану блимає зеленим світлом, це означає, що i5 перебуває в режимі очікування. Автоматична самоперевірка виконується щодня, тижня та місяця. Якщо під час автоматичного самотестування буде виявлено несправність, i5 надішле сигнал.

Періодично (кожні шість місяців) перевіряйте індикатор стану i5, щоб i5 завжди був готовий до надання першої допомоги**.**

## <span id="page-35-0"></span>**7.2 Акумулятор**

Коли i5 зберігається в режимі очікування, слід моніторити акумулятор.

- Якщо заряд акумулятора i5 низький, будь ласка, замініть батарею.
- Переконайтеся, що альтернативна батарея має термін дії.

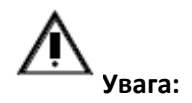

• Можна використовувати лише рекомендований та наданий виробником акумулятор. Використання

батареї, яка не рекомендована та не надається виробником, може призвести до неправильної роботи.

#### **7.2.1 Заміна батареї**

1. Вийміть електророзряджений акумулятор. Натисніть на засув, що фіксує батарею, і витягніть

батарею з гнізда, звільнивши засув. Як показано нижче.

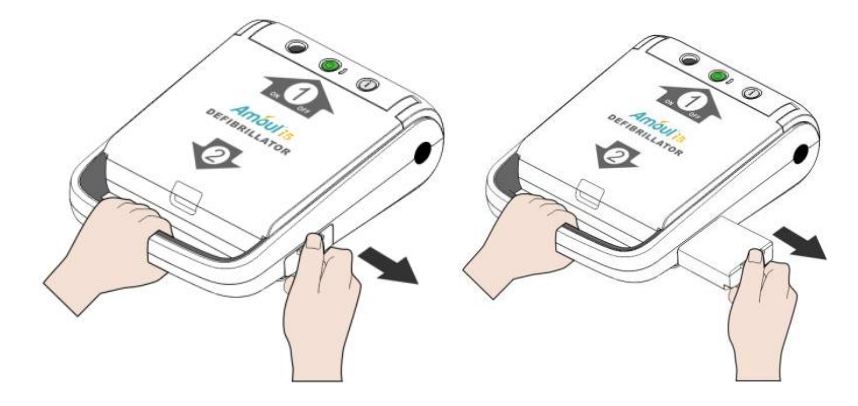

Малюнок 21 Витягування батареї

2. Вставте нову батарею та штовхніть її всередину, поки засув не клацне.

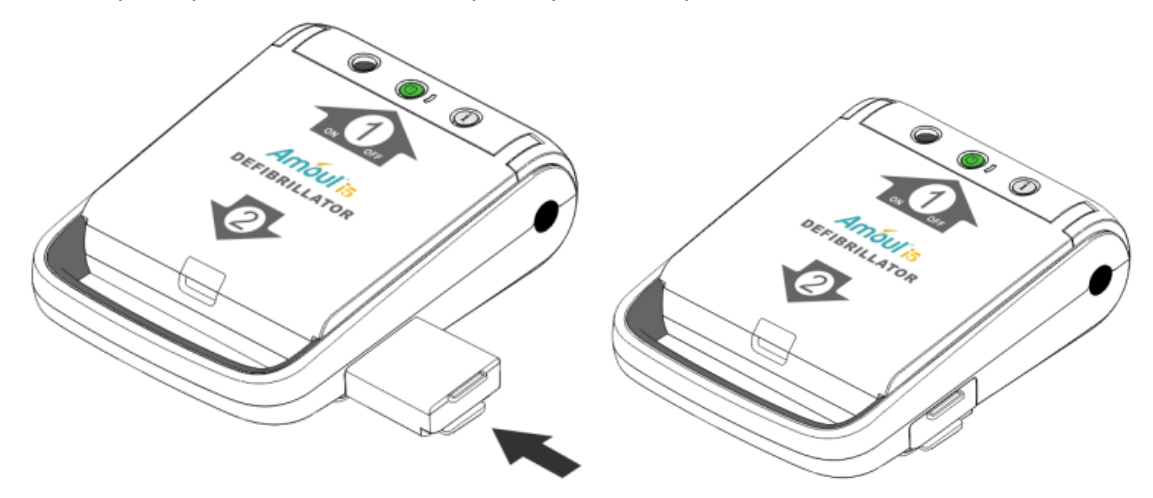

Малюнок 22 Встановлення батареї

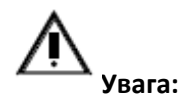

• Будь ласка, не відкривайте та не знімайте корпус акумулятора.

• Будь ласка, не допускайте контакту акумулятора з відкритим вогнем та іншими джерелами тепла та не кидайте його у вогонь.

- Будь ласка, не допускайте короткого замикання клеми акумулятора.
- Будь ласка, уникайте серйозного фізичного впливу на акумулятор і не стукайте молотком по ньому.

• Якщо є витік або незвичний запах, будь ласка, тримайте акумулятор подалі від вогню, щоб запобігти загорянню електроліту, що витік.

• Будь ласка, покладіть акумулятор у недоступне для дітей місце.

• Якщо батарея протікає або рідина, що витекла, потрапляє в очі, промийте їх чистою водою та зверніться до лікаря.

- Не кладіть акумулятор під прямі сонячні промені або в місця з високою температурою.
- Не допускайте контакту акумулятора з водою.

• Розмістіть акумулятор у місці, подалі від прямих сонячних променів, високої температури та вологості.

- Утилізуйте акумулятор відповідно до місцевих законів і правил.
- Не кладіть акумулятор i5 у небезпечне середовище.

## <span id="page-36-0"></span>**7.3 Електрод дефібрилятора**

Зберігаючи i5 в режимі очікування, стежте за електродами дефібрилятора.

- Періодично перевіряйте термін дії електродів дефібрилятора. Переконайтеся, що весь набір електродів дефібрилятора, який зберігається разом із i5, не вичерпав термін дії.
- Перевірте цілісність упаковки електродів дефібрилятора.
- Перевірте, чи підключений заздалегідь електродний кабель не має можливих дефектів.

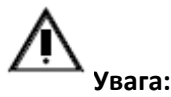

• Для підтримки i5 можна використовувати лише електроди, надані виробником. Використання електродів, не зазначених виробником, можуть впливати на ефект дефібриляції.

#### **7.3.1 Заміна електродів дефібрилятора**

1. Перевірте та переконайтеся, чи не закінчився альтернативний електрод. Ярлик має дату набрання чинності як зображено далі.

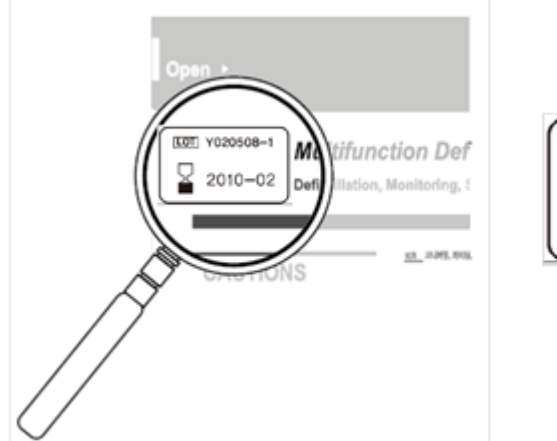

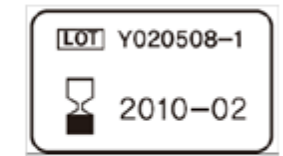

#### Малюнок 23 Дата набуття чинності електрода

2. Помістіть електрод AED на передню кришку i5 і закрийте передню кришку.

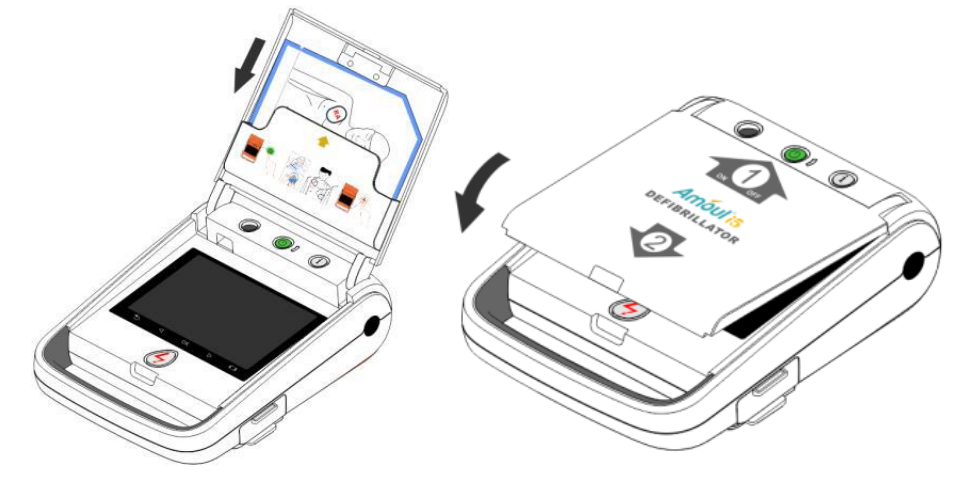

Малюнок 24 Встановлення електрода

## **8 Конфігурація поставки i5**

## <span id="page-37-1"></span><span id="page-37-0"></span>**8.1 Стандартна конфігурація**

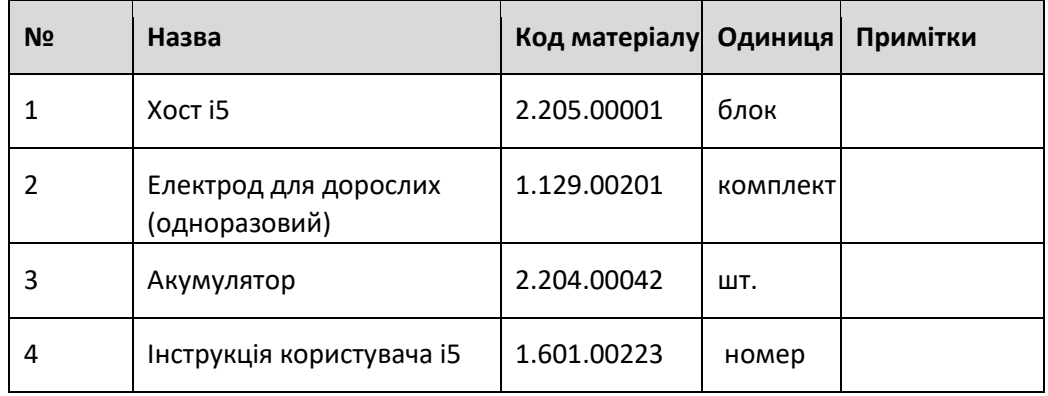

## <span id="page-37-2"></span>**8.2 Додаткова конфігурація**

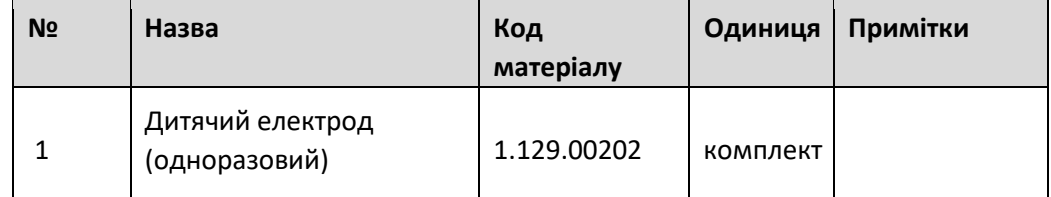

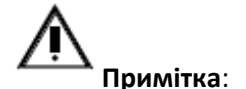

<span id="page-37-3"></span>Конфігурація залежить від конкретного пакувального листа.

## **9 Технічний параметр**

## <span id="page-37-4"></span>**9.1 Категорія управління медичним обладнанням**

**Категорія управління медичним обладнанням**

## <span id="page-38-0"></span>**9.2 Фізичні характеристики**

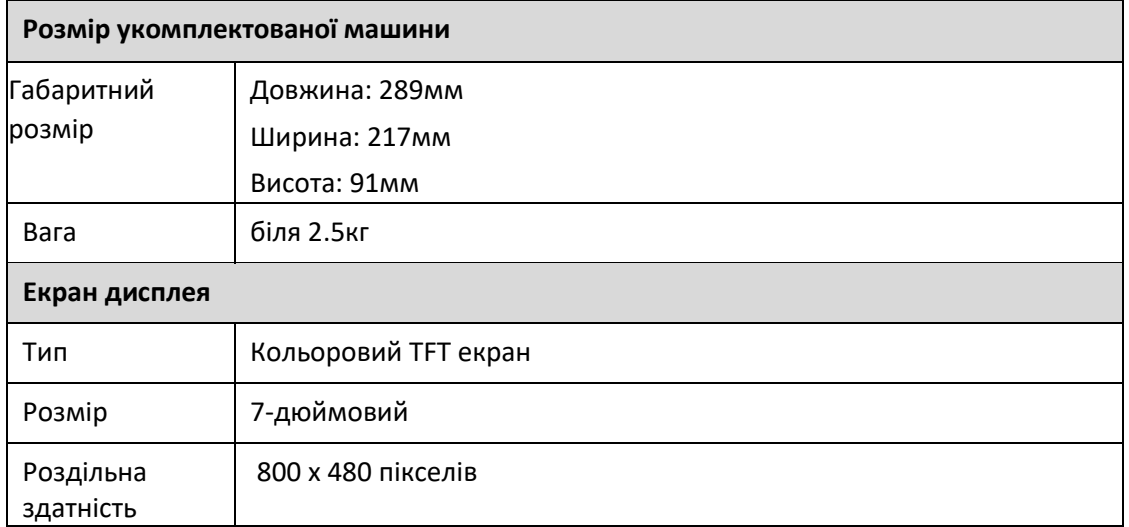

## <span id="page-38-1"></span>**9.3 Специфікація навколишнього середовища**

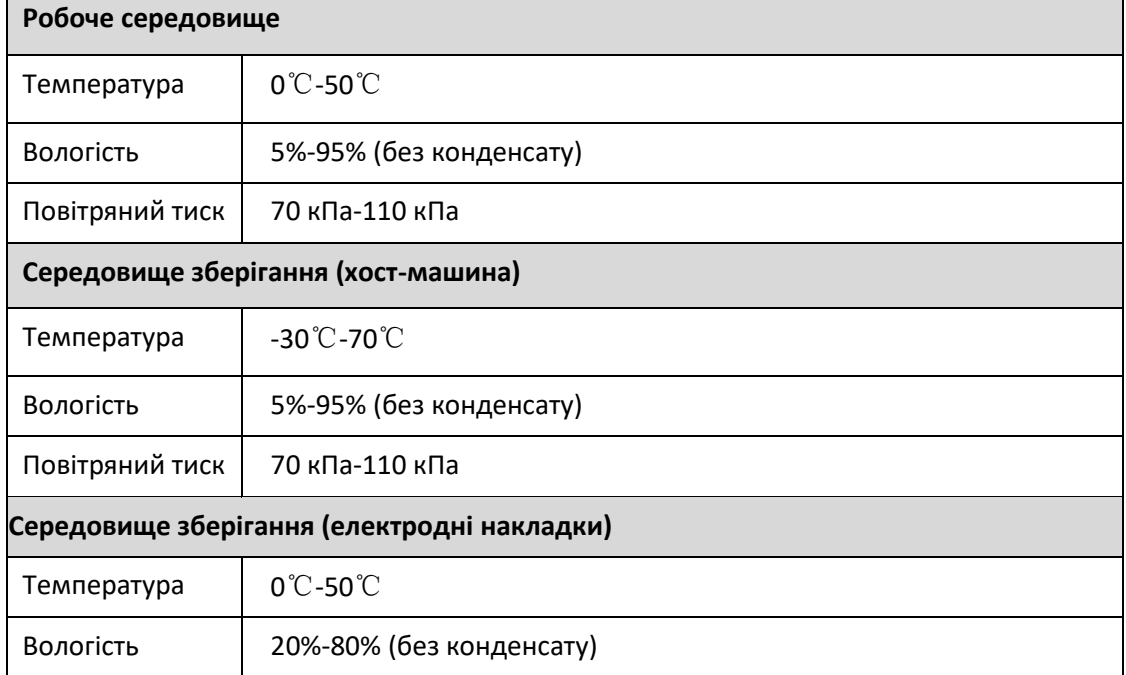

## <span id="page-38-2"></span>**9.4 Технічні характеристики акумулятора**

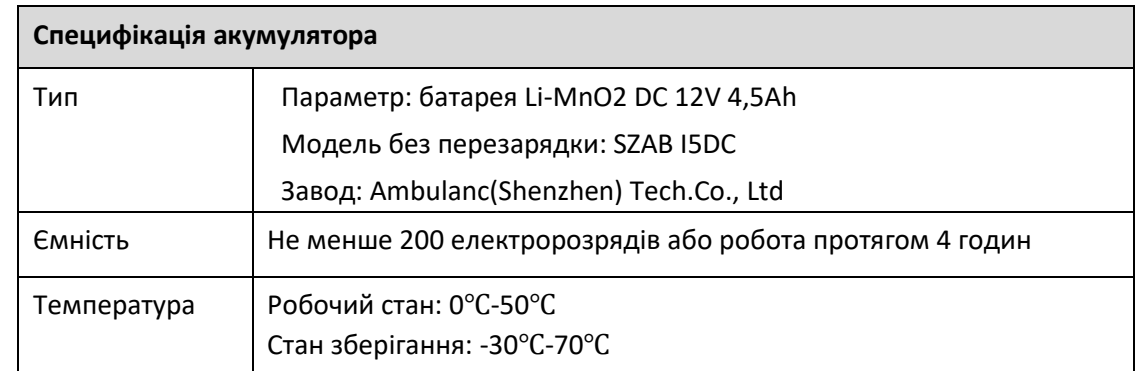

## <span id="page-39-0"></span>**9.5 Дефібрилятор**

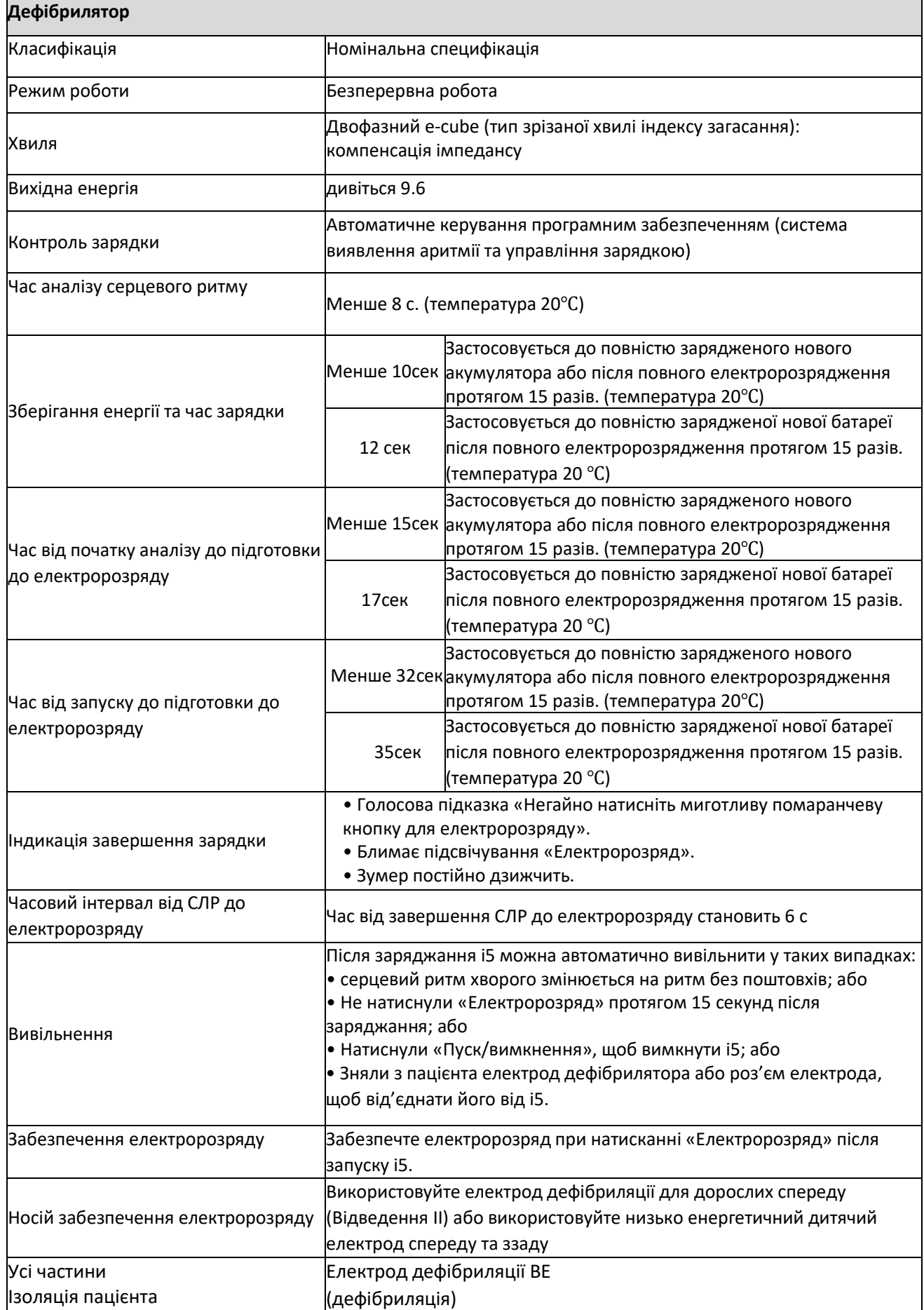

## <span id="page-40-0"></span>**9.6 Вихідна хвиля дорослого пацієнта (200 Дж)**

**Електродні накладки для дорослих:**

Хвиля дефібриляції показана нижче:

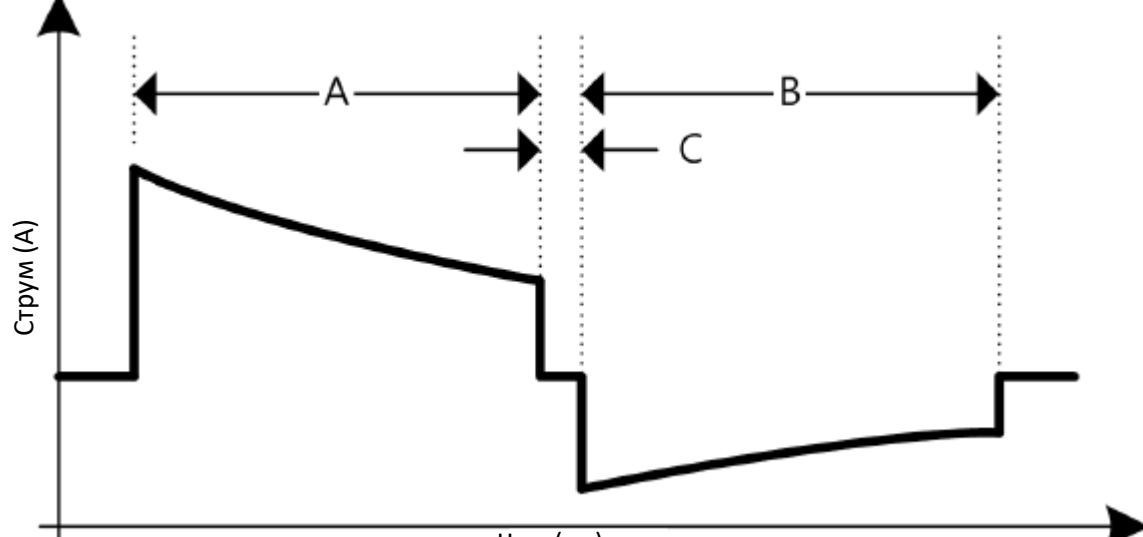

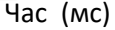

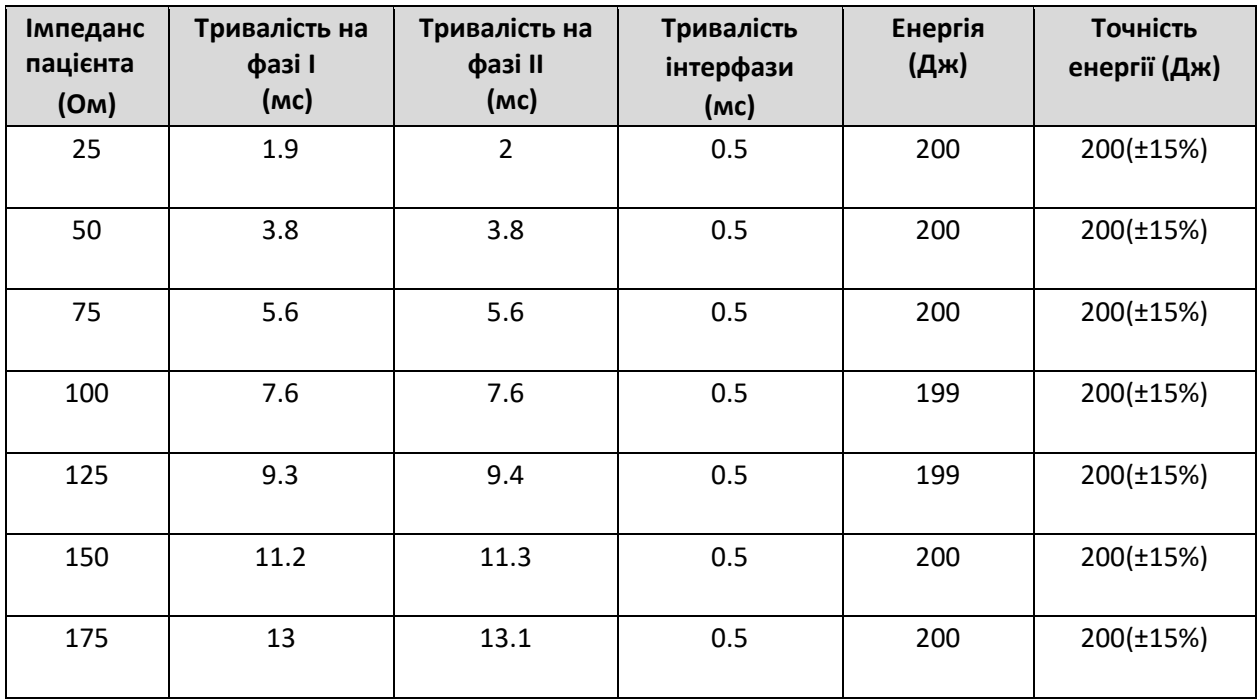

Номінальна вихідна енергія

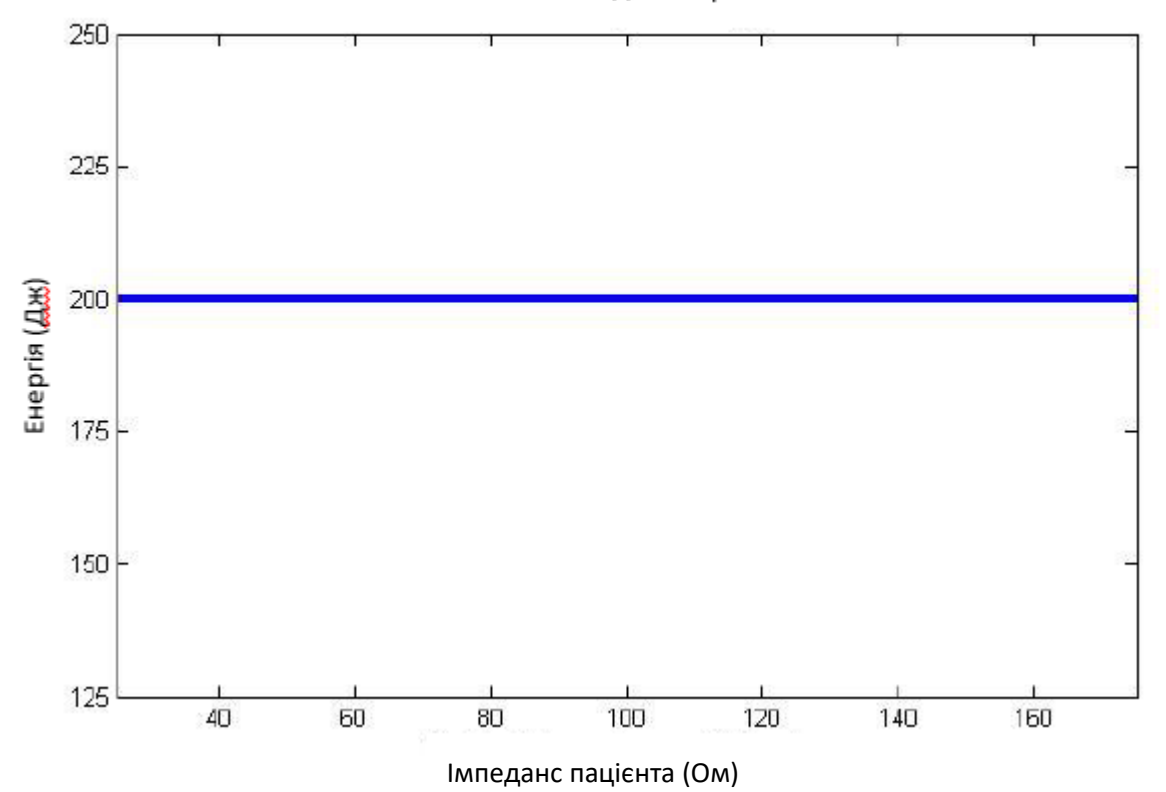

Хвиля дефібриляції у 200 Дж (опір навантаження становить 25 Ом, 50 Ом, 75 Ом, 100 Ом, 125 Ом, 150 Ом і 175 Ом)

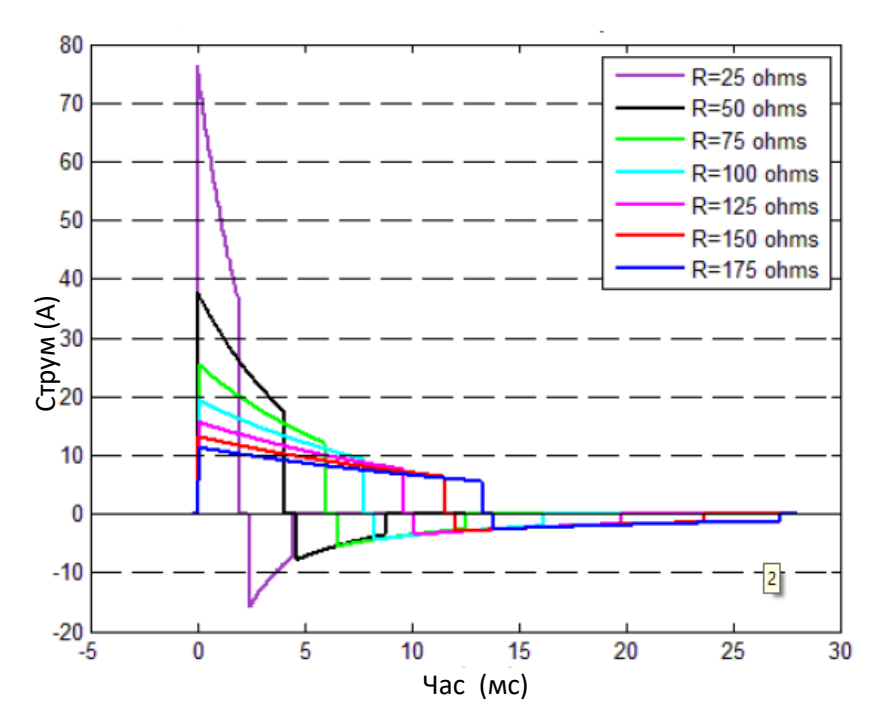

#### **Порівняльна діаграма сигналів дефібриляції Ambul i5**

#### **Дитячі електродні накладки:**

Хвиля дефібриляції показана нижче:

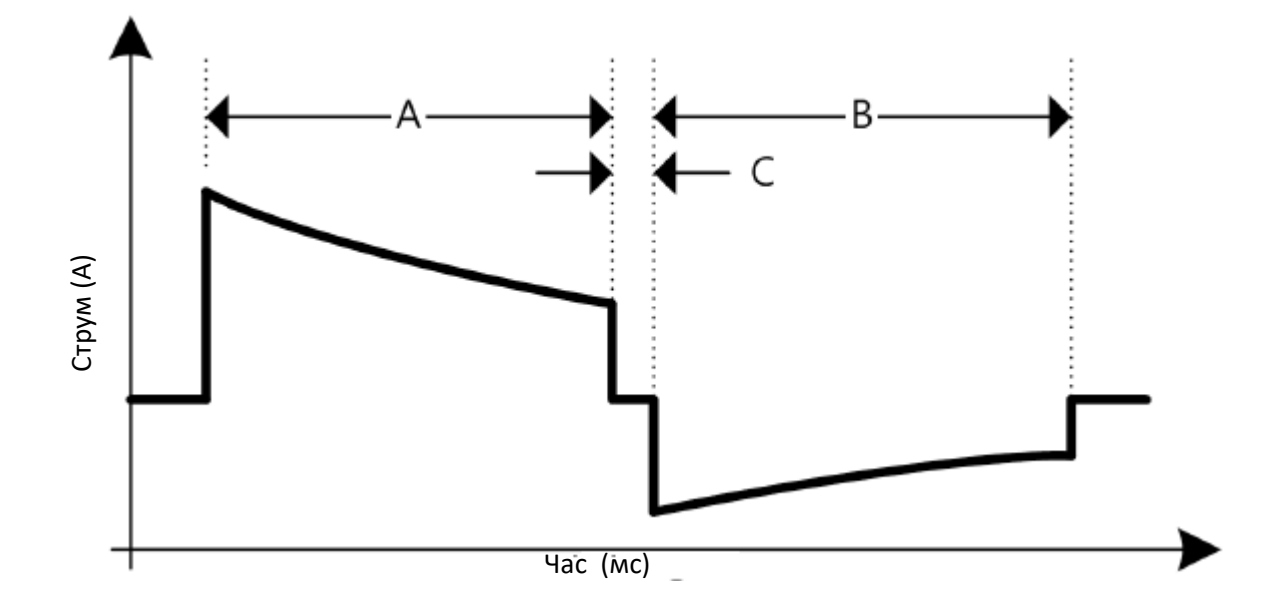

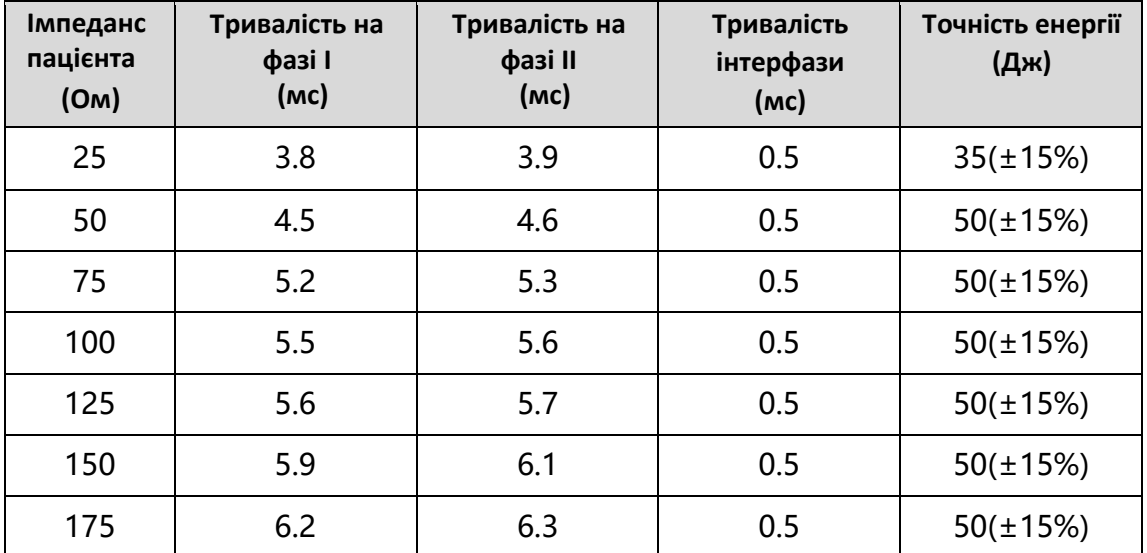

Номінальна вихідна енергія

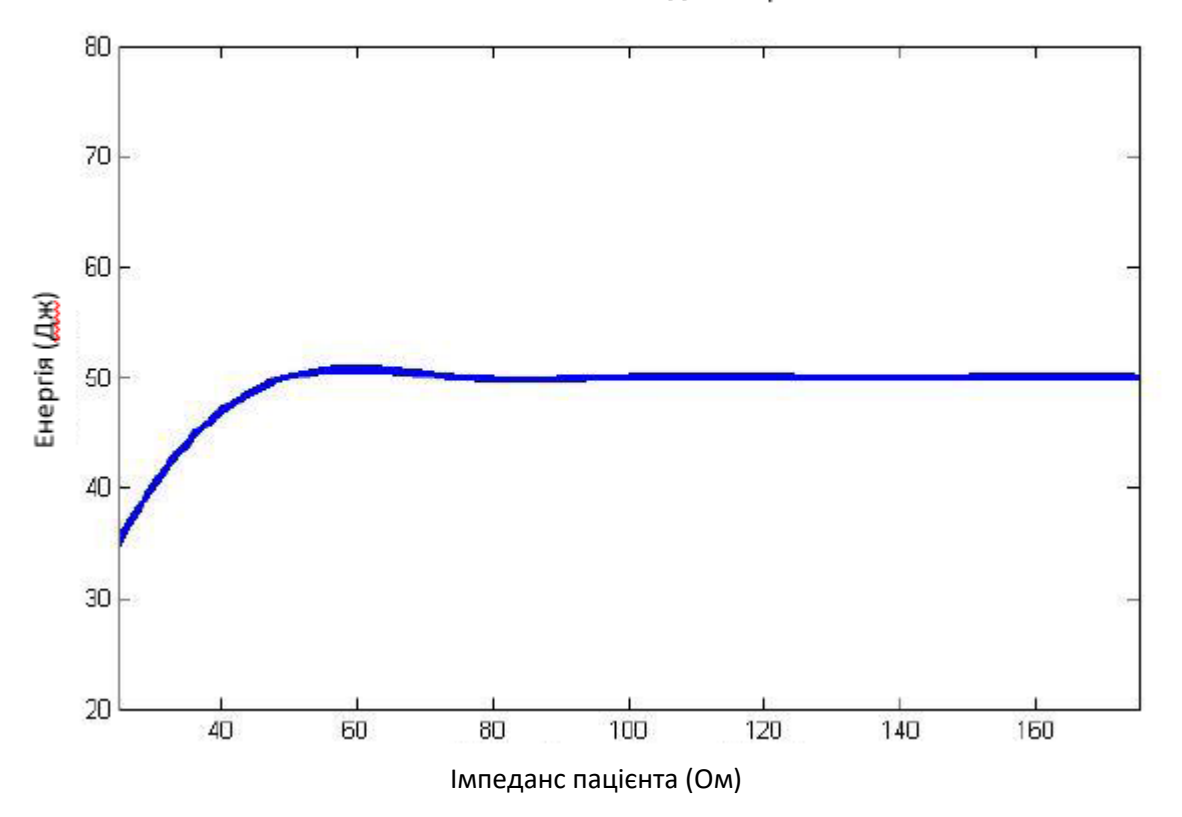

Хвиля дефібриляції у 200 Дж (опір навантаження становить 25 Ом, 50 Ом, 75 Ом, 100 Ом, 125 Ом, 150 Ом і 175 Ом)

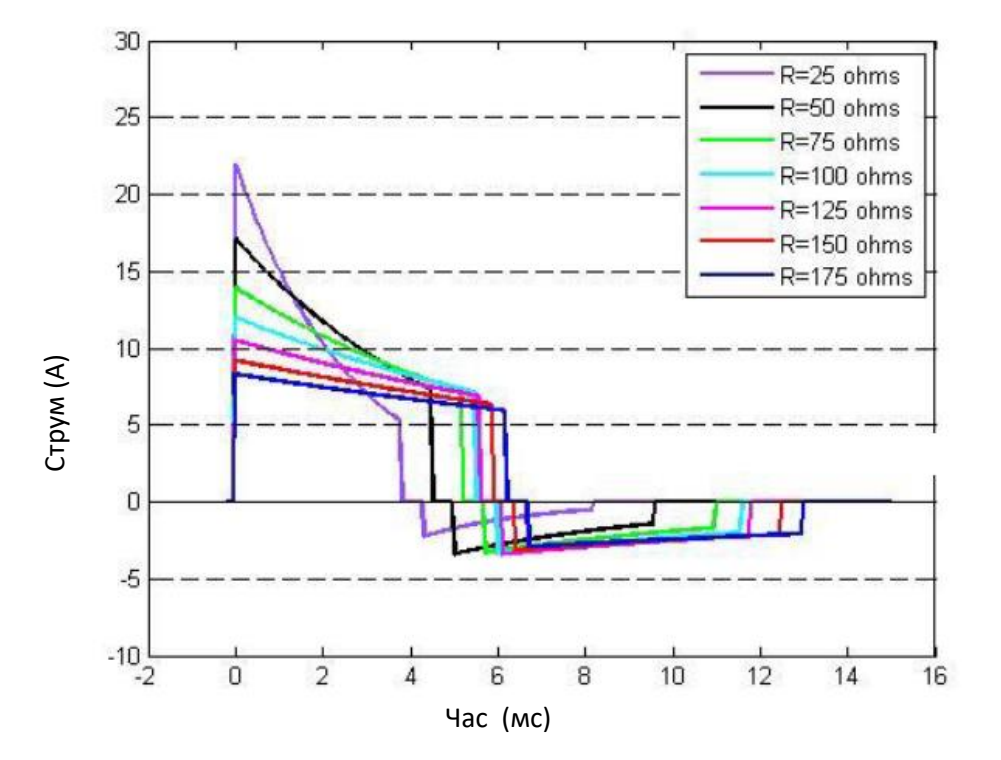

**Порівняльна діаграма сигналів дефібриляції Ambul i5**

## <span id="page-43-0"></span>**9.7 ЕКГ**

**Отримання ЕКГ**

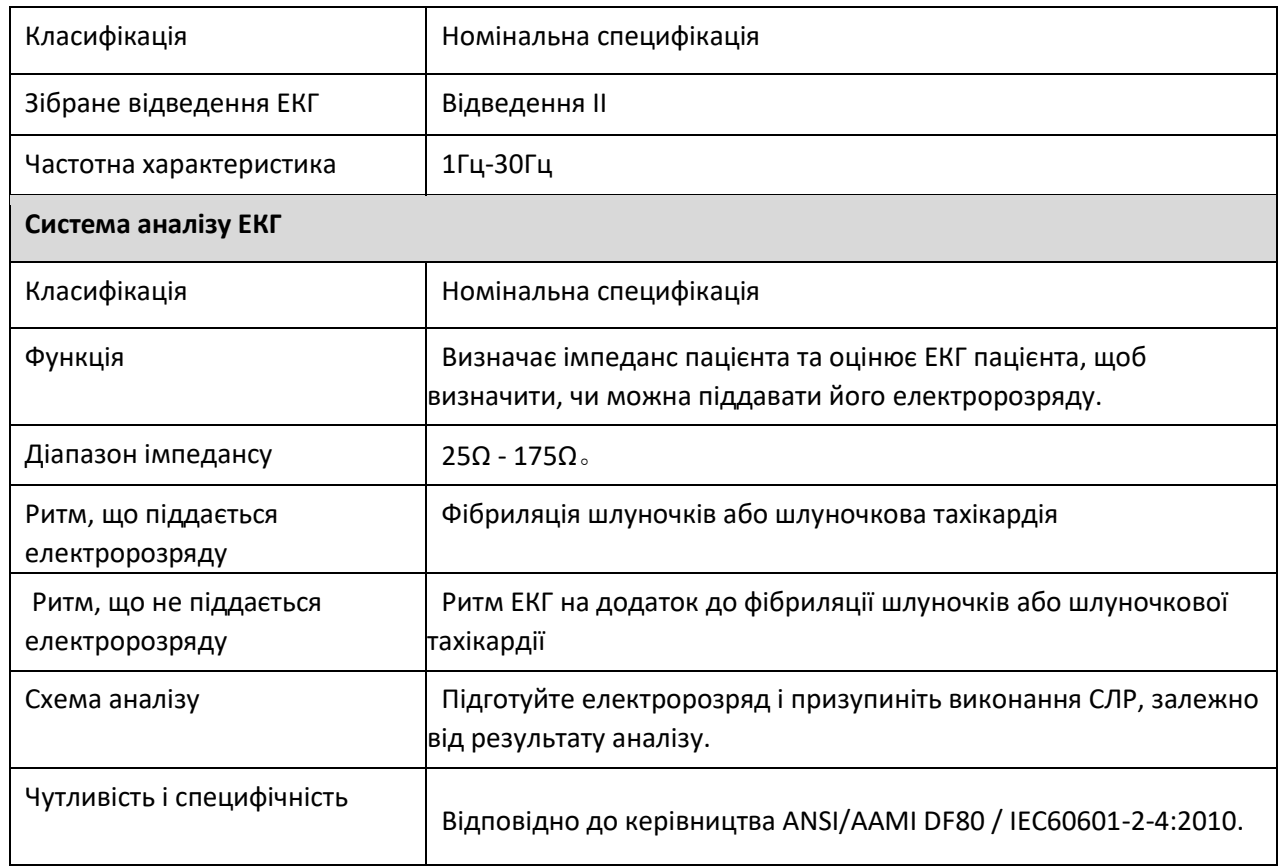

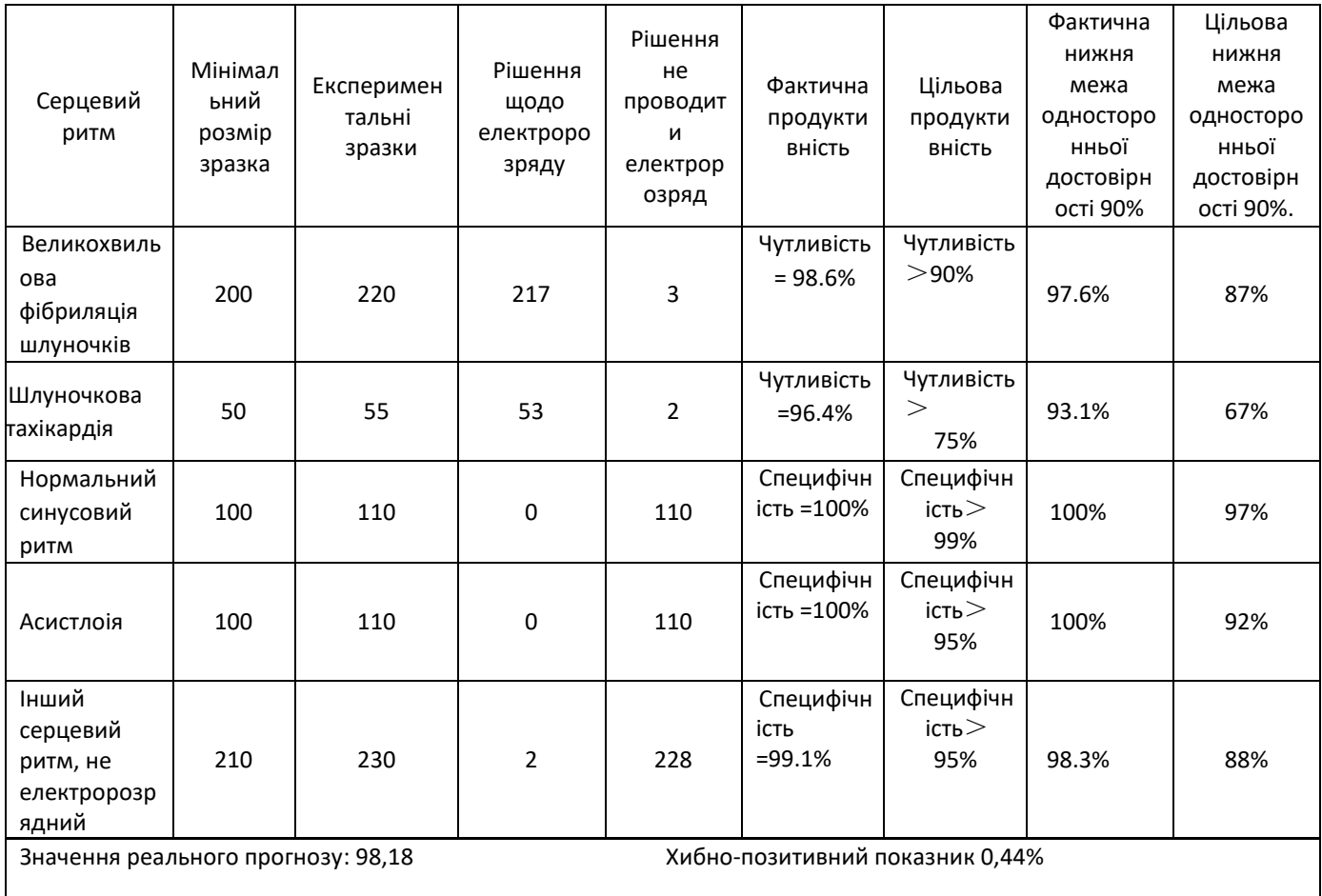

Інші серцеві ритми, що не піддаються електророзряду, включають: синусовий ритм, що характеризується шлуночковою екстрасистолією (PVC), надшлуночковою тахікардією, синусовою брадикардією, фібриляцією/тріпотіння передсердь, блокадою серцевої провідності, шлуночковим вегетативним ритмом, ритмом кардіостимулятора.

Отримайте всі результати тесту ЕКГ

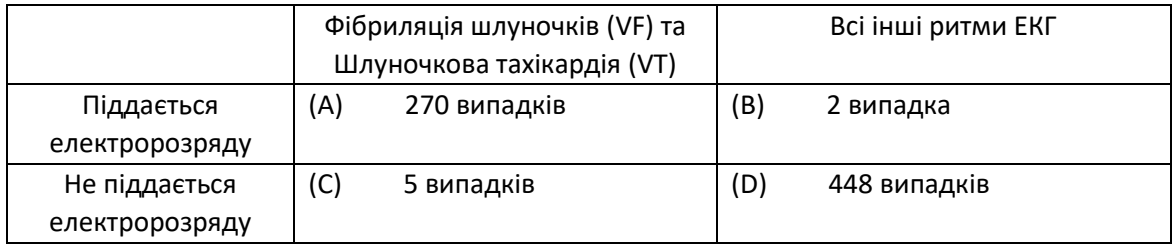

Чутливість електрошокової кардіоверсії була такою: A/(A+C): 98,18% (270/275)

Фактичне прогнозоване значення обладнання: A/(A+B): 99,26% (270/272)

Специфічність пристрою неелектричної кардіоверсії така: D/(B+D): 99,56% (448/450)

Частота помилкових тривог електрошокової кардіоверсії становить: B/(B+D): 0,44% (2/450)

## <span id="page-45-0"></span>**9.8 Тест для самодіагностики**

**Автоматичний** 

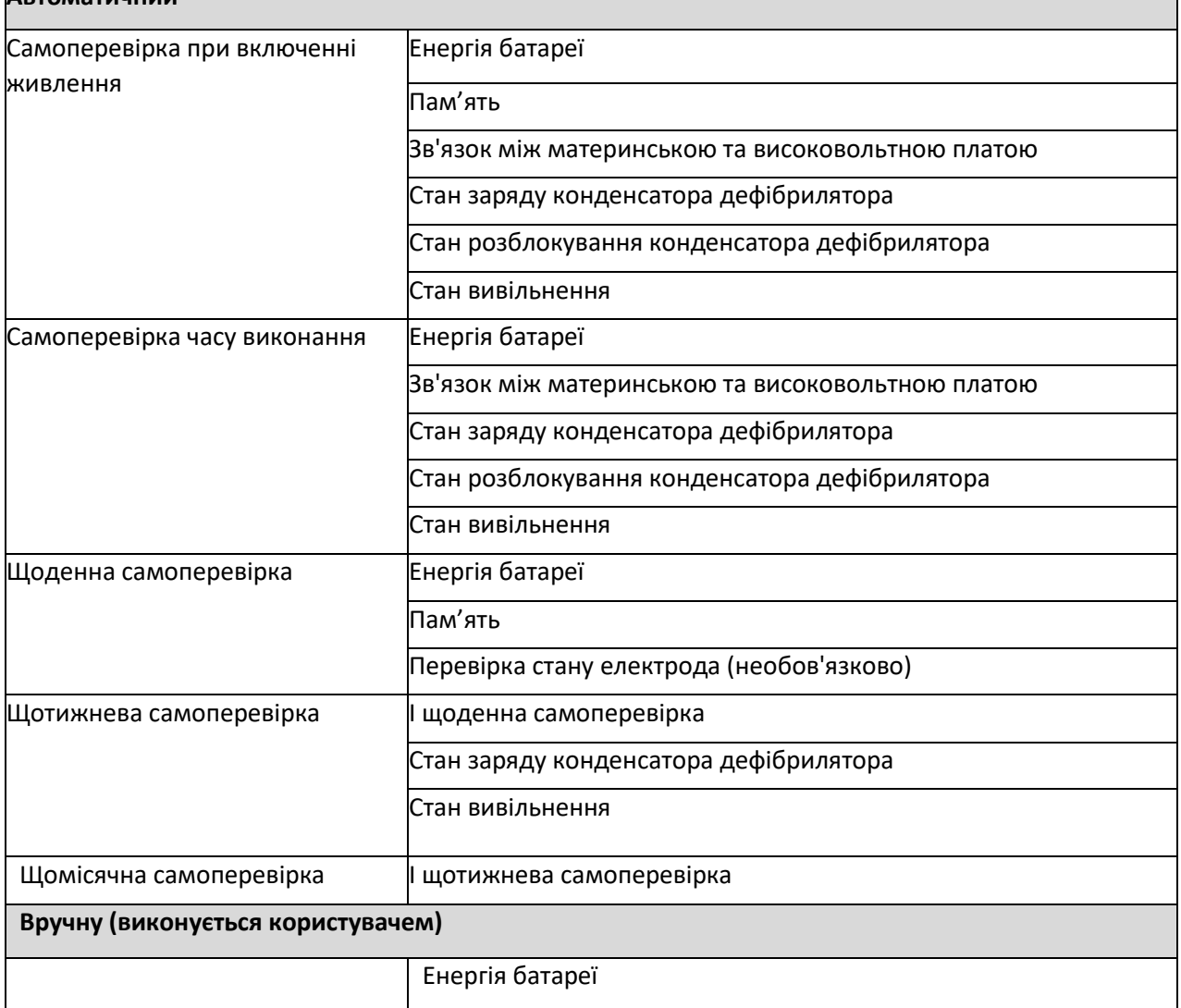

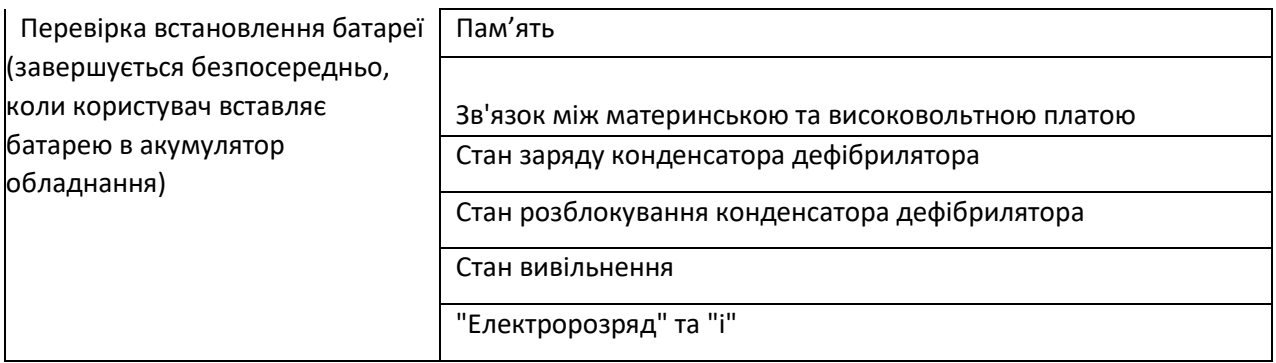

## <span id="page-46-0"></span>**9.9 Електрод для дефібриляції**

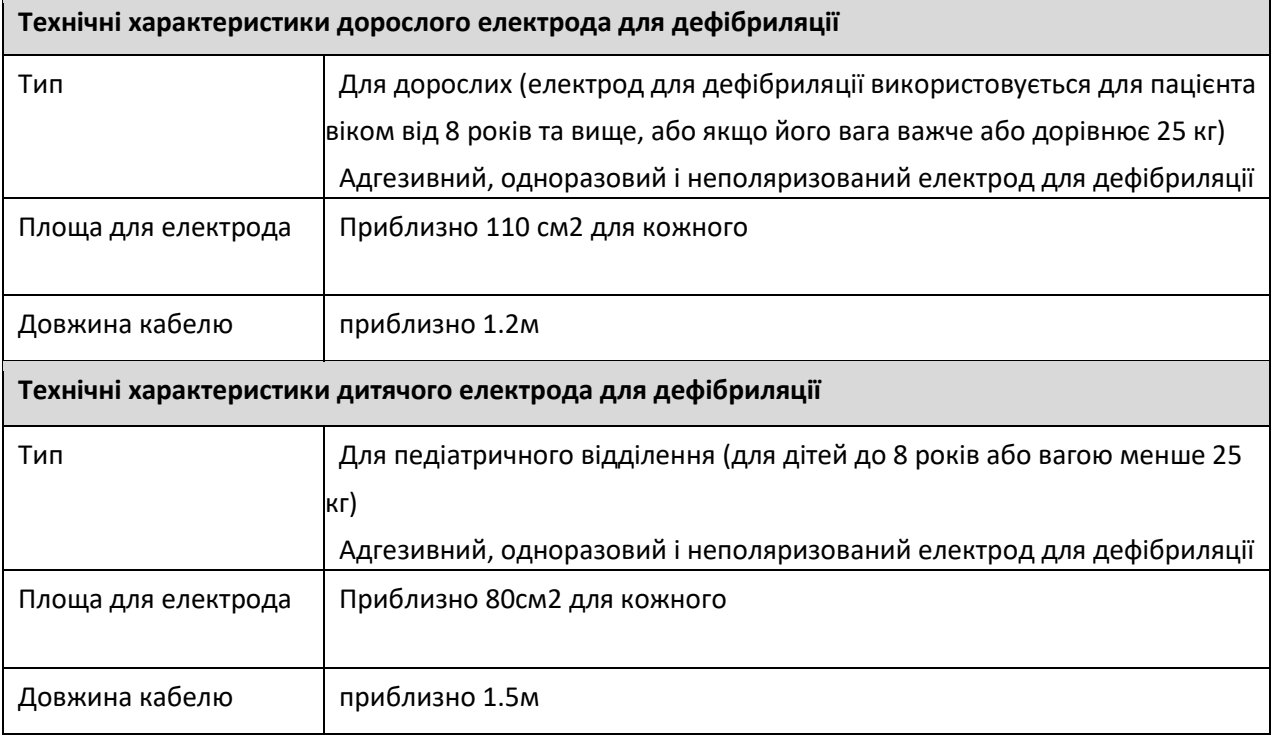

## **10 ЕМС**

## <span id="page-46-2"></span><span id="page-46-1"></span>**10.1 Декларація магнітного випромінювання**

i5 можна використовувати у наступному конкретному електромагнітному середовищі, і користувач

повинен використовувати обладнання в наступному зазначеному електромагнітному середовищі.

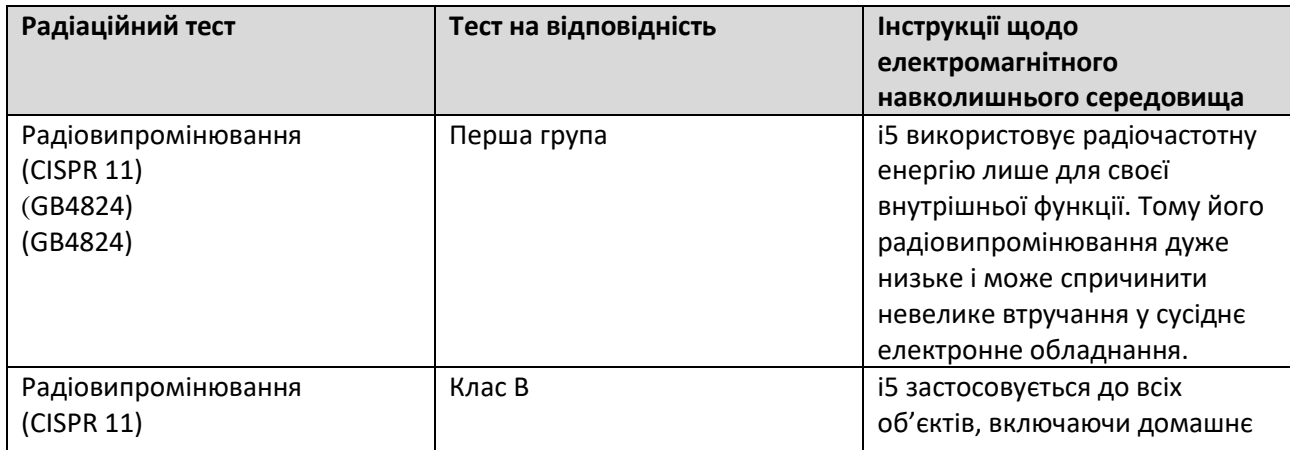

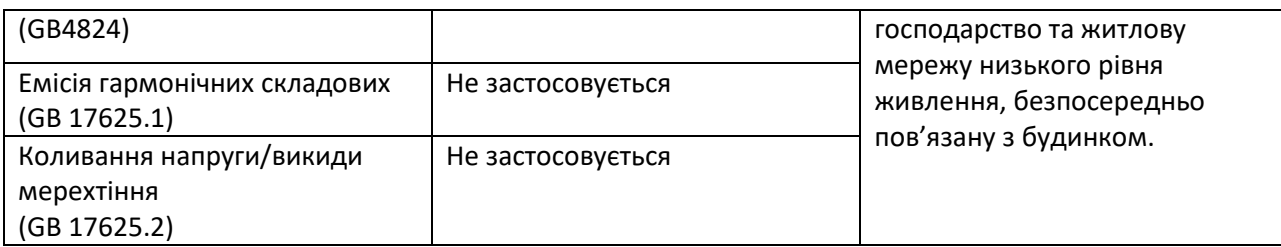

## <span id="page-47-0"></span>**10.2 Декларація електромагнітної стійкості - Вимоги до всіх систем обладнання**

i5 можна використовувати у наступному конкретному електромагнітному середовищі, і користувач

повинен використовувати обладнання в наступному зазначеному електромагнітному середовищі.

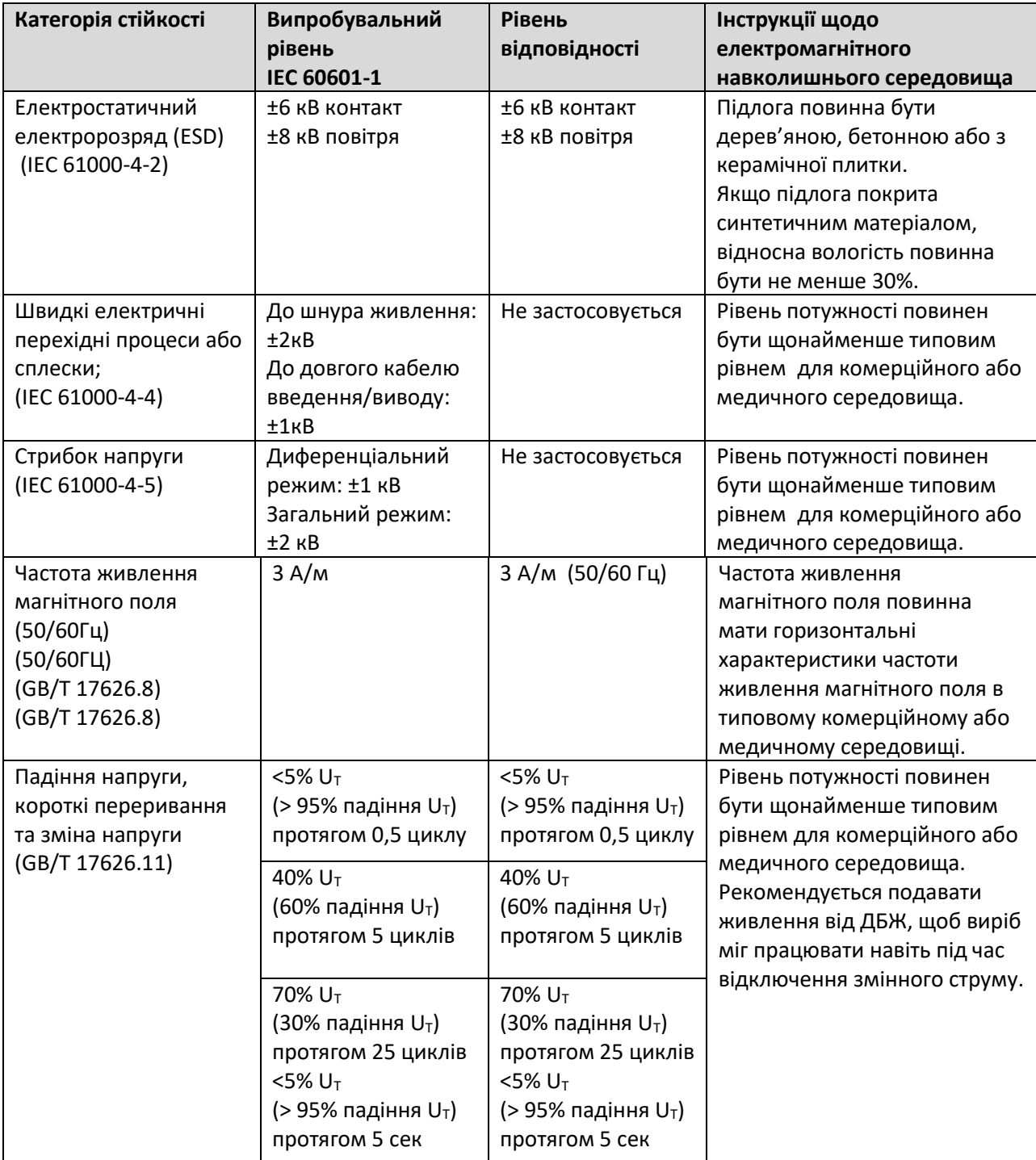

## <span id="page-48-0"></span>**10.3 Декларація керівництва та виробника - Електромагнітна стійкість**

Покупець або користувач повинні використовувати i5 в наступному зазначеному електромагнітному

#### середовищі:

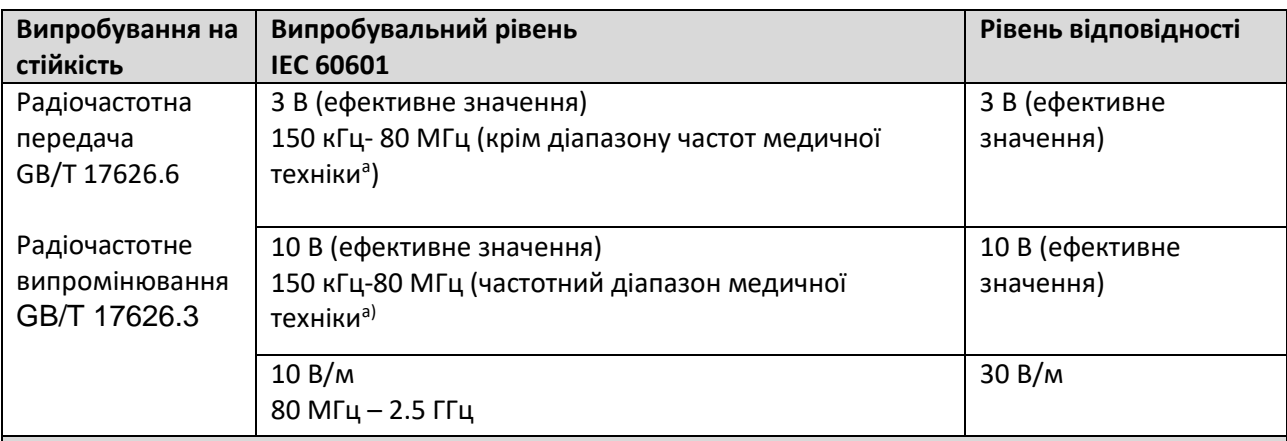

#### **Інструкції щодо електромагнітного навколишнього середовища**

Переносне та мобільне обладнання радіочастотного зв'язку не можна використовувати поблизу i5, ніж рекомендована відстань ізоляції, включаючи кабель. Відстань розраховується за формулою частоти передавача.

**Рекомендована відстань ізоляції:**

$$
d = \left[\frac{3.5}{V1}\right] \sqrt{P}
$$
  
\n
$$
d = \left[\frac{12}{V2}\right] \sqrt{P}
$$
  
\n
$$
d = \left[\frac{23}{E1}\right] \sqrt{P}
$$
  
\n80 MHz ~ 800 MHz  
\n
$$
d = \left[\frac{23}{E1}\right] \sqrt{P}
$$
  
\n800 MHz ~ 2.5 GHz

**Де:**

*P* - Відповідно до максимальної номінальної вихідної потужності передавача, виробленого виробником передавача (одиниця: Вт);

d - Рекомендована відстань ізоляції (одиниця: м).

Інтенсивність поля фіксованого РЧ-передавача визначається за даними дослідження електромагнітного поля, і вона повинна бути нижчою за рівень відповідності в кожному діапазоні частот.

**Перешкоди можуть з'явитися поблизу обладнання, позначеного такими символами:**

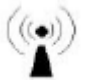

#### **Примітка 1:**

При 80 МГц і 800 МГц застосовується значення по вищій частоті.

**Примітка 2:** 

Викладені інструкції можуть не застосовуватися в деяких ситуаціях. На поширення ЕМВ впливає поглинання та відбиття від конструкцій, об'єктів і людей.

а. Діапазон частот медичної техніки між 150 кГц і 80 МГц відноситься до 6,765 МГц-6,795 МГц, 13,553 МГц-13,567 МГц, 26,957 МГц-27,283 МГц і 40,66 МГц-40,70 МГц.

б. Рівень відповідності в діапазоні частот медичної техніки (150 кГц-80 МГц) і частоті 80 МГц-2,5 ГГц використовується для зменшення ймовірності перешкод, викликаних мобільним/портативним пристроєм зв'язку, коли його час від часу доставляють до пацієнта. Тому для розрахунку

рекомендованої відстані ізоляції передавача в діапазоні частот використовується додатковий коефіцієнт 10/3.

c. Стаціонарний передавач, такий як: радіо (стільниковий/бездротовий), телефонна та наземна мобільна базова радіостанція, аматорське радіо, амплітудне та FM-радіо- та телевізійне мовлення, а також інтенсивність поля теоретично не можна точно визначити. Щоб оцінити електромагнітне середовище стаціонарного радіочастотного передавача, розглянемо огляд електромагнітного місця. Якщо інтенсивність поля i5 вища за рівень відповідності РЧ, перевірте i5, щоб перевірити, чи він може працювати нормально. Якщо спостерігається нормальна продуктивність, можуть знадобитися додаткові заходи, наприклад, відрегулювати напрямок або положення i5.

d. Інтенсивність поля повинна бути менше 3 В/м у всьому діапазоні частот 150 кГц-80 МГц.

#### <span id="page-49-0"></span>**10.4 Рекомендована відстань ізоляції**

i5 слід використовувати в електромагнітному середовищі, де контролюється радіочастотне випромінювання. Відповідно до максимальної номінальної вихідної потужності комунікаційного обладнання покупець або користувач може запобігти електромагнітним завадам, дотримуючись наступної рекомендованої мінімальної відстані між портативним і мобільним обладнанням радіочастотного зв'язку (передавачем) та i5.

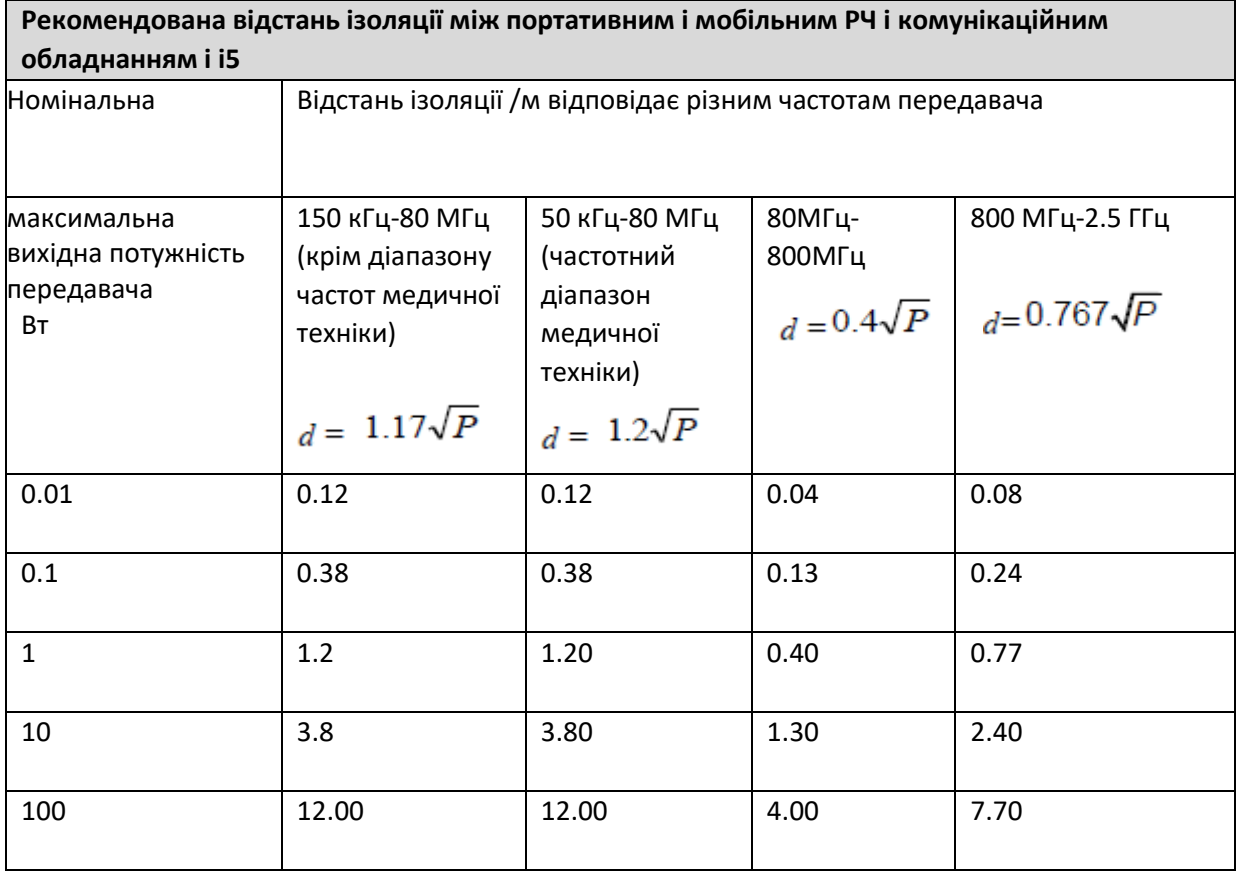

## **Примітка 1:**

Для частоти 80 МГц і 800 МГц використовуйте формулу для вищого діапазону частот**.**

#### **Примітка 2:**

Діапазон частот медичної техніки між 150 кГц і 80 МГц відноситься до 6,765 МГц-6,795 МГц, 13,553 МГц-13,567 МГц, 26,957 МГц-27,283 МГц і 40,66 МГц-40,70 МГц.

#### **Примітка 3:**

Додатковий коефіцієнт 10/3 використовується для розрахунку рекомендованої відстані ізоляції передавача на діапазоні частот медичної техніки (150 кГц-80 МГц) і в діапазоні частот 80 МГц-2,5 ГГц, щоб зменшити ймовірність перешкод, викликаних портативними/мобільными Обладнання радіочастотного зв'язку при доставленні в зону пацієнта.

## **Примітка 4:**

Посібники можуть підійти не для всіх ситуацій. На поширення електромагніту впливає поглинання та відображення будівлі, об'єкта та людини.

Для максимальної номінальної вихідної потужності передавача, не зазначеної у наведеній вище таблиці, рекомендовану ізоляційну відстань d (одиниця: м) можна визначити за формулою в стовпці частот передавача, а «P» (одиниця: Вт) тут максимальна номінальна вихідна потужність передавача, надана виробником передавача.

## **Примітки:**

• Будь ласка, повністю врахуйте електромагнітну сумісність установки та середовища використання обладнання відповідно до наведеного вище посібника;

• Хоча обладнання або інше обладнання поблизу пристрою відповідає вимогам щодо викидів CISPR, воно все одно може заважати роботі обладнання, тому перед використанням переконайтеся, що обладнання може нормально працювати.

• Використання недозволених деталей на обладнанні може знизити електромагнітну стійкість системи або збільшити електромагнітне випромінювання обладнання.

## **11 Описи для класифікації токсичних і шкідливих речовин**

<span id="page-50-0"></span>**Назва та вміст токсичної та небезпечної речовини чи елемента**

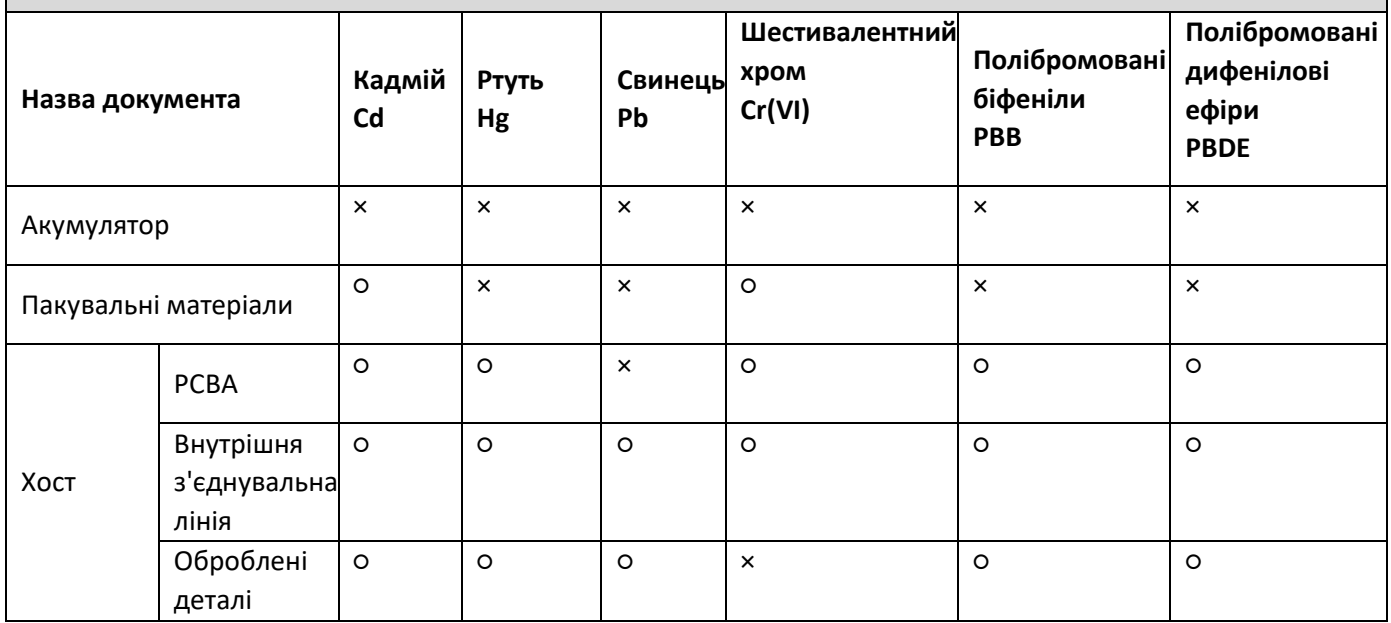

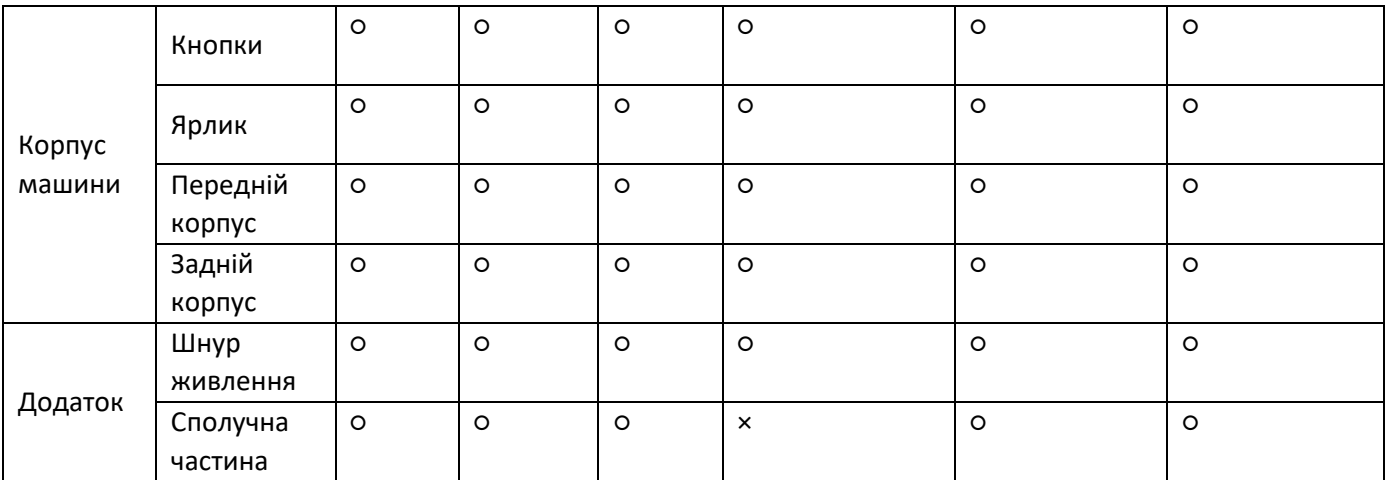

×: означає, що принаймні вміст небезпечної речовини або елемента перевищує граничні вимоги SJ/T11363- 2006 у певному однорідному матеріалі деталей.

○: вказує, що принаймні вміст небезпечної речовини або елемента знаходиться в межах граничних вимог SJ/T11363-2006 у всіх однорідних матеріалах деталей.

## **12 Зберігання та транспортування**

<span id="page-51-0"></span>Упаковану продукцію можна транспортувати автомагістраллю, авіацією або залізницею. Запобігайте

ударам і сильній вібрації під час транспортування. Дивіться інструкцію в таблиці нижче:

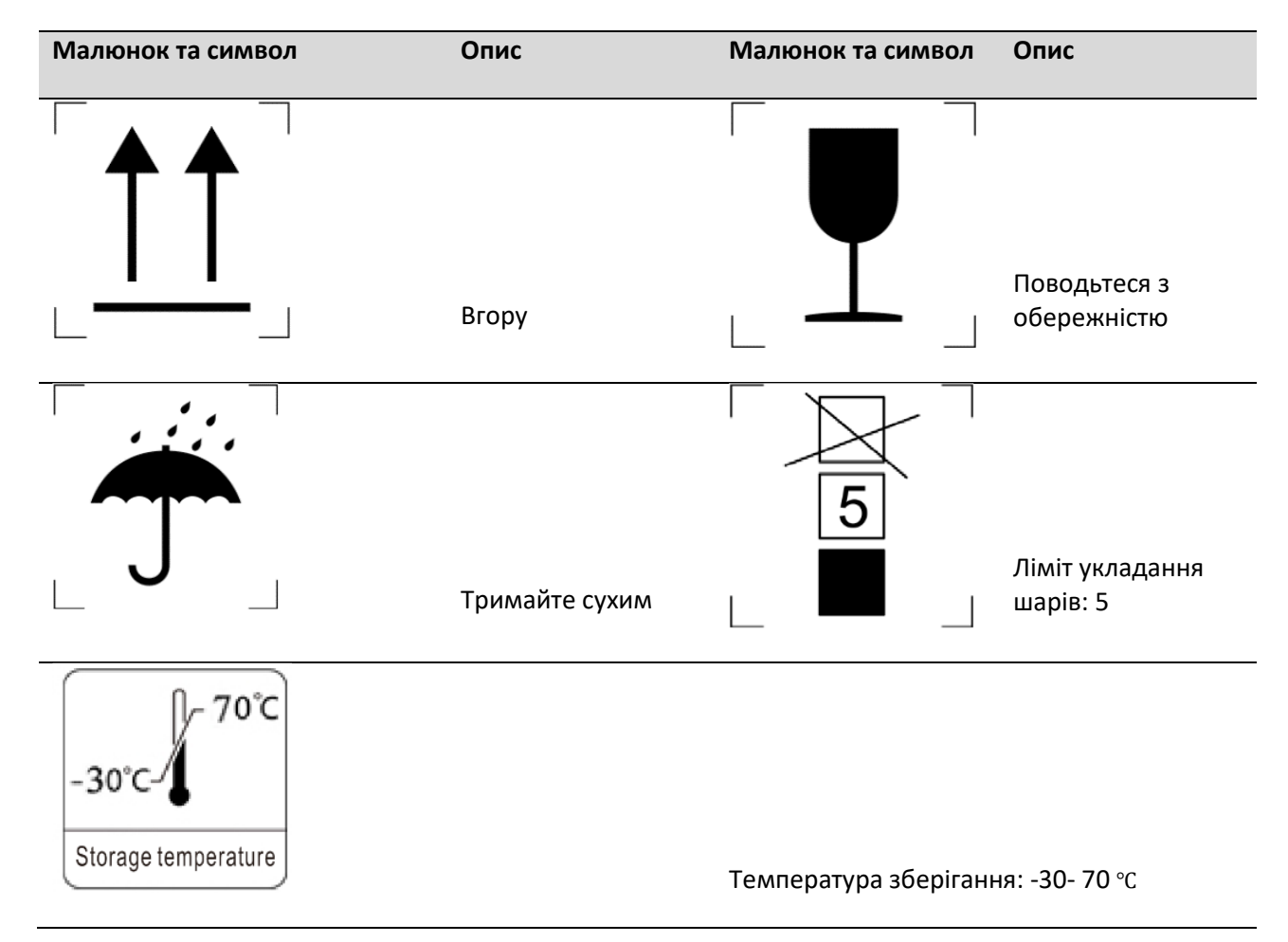

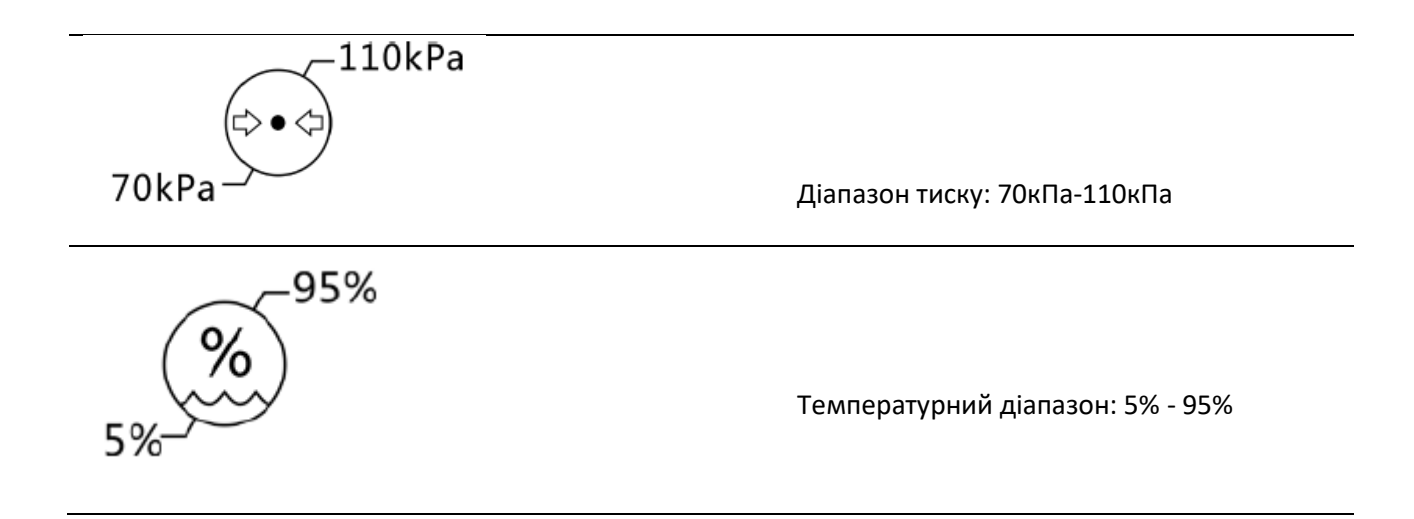

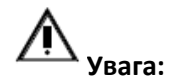

• Якщо умови зберігання перевищують вимоги до робочого середовища та стан зберігання перетворено на стан використання, використовуйте продукт після поміщення його у стандартне середовище більш ніж на 8 годин.

#### **Виробник:**

# Amoul Ambulanc(Shenzhen)Tech.Co.,Ltd.

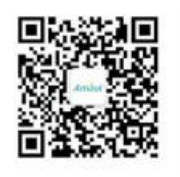

Add: 3th Floor, Block C, Building #5, Skyworth Innovation Industry Park, Tang Tou 1st Road, Shiyan, Baoan District, 518108 Shenzhen, China Tel: +86-755 26072210 Fax: +86-755 23016012 Web site: www.ambulgroup.com E-mail:manager@ambu-lanc.com

#### **Уповноважений представник виробника в Україні:**

Товариство з обмеженою відповідальності «ХЛР». Ареса офісу: вул. Печерський узвіз 13, офіс 132, 01021 Київ, Україна. Веб-сайт: <https://med.hlr.ua/>

## **Контакти сервісного центру в Україні:**

07400 вул. Січових Стрільців (Щовківська), 8 Київська обл., м. Бровари.

тел. №1+38(067)-882-05-94; тел. №2 +38(067)-882-05-95